# **DASH CAM**

### MANUAL

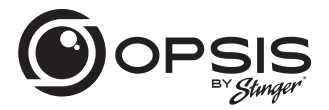

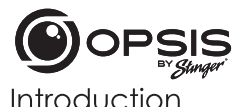

FULL HIGH DEFINITION DASH CAMERA WITH INCLUDED FHD REAR CAMERA

### Thank you for purchasing your OPSIS Dash Cam.

At Stinger, we believe that a dash camera should be more than just a passive recording device; it should be a reliable companion.

OPSIS™ dash cams aive drivers the security of knowing they will be able to capture clear, crisp first-hand incident evidence, should the need arise.

With easy-to-use setup features, OPSIS records the surroundings of your parked vehicle to ensure your car is safe and sound. OPSIS also observes other driver's behavior around you.

Always stay vigilant, never miss a moment with OPSIS by Stinger.

### **Box Contents**

- Main (Front) Dash Cam
- Front Dash Cam Bracket with Adhesive
- $\blacktriangleright$  Rear Dash Cam with Adhesive
- Hardwire Harness
- Cigarette Lighter Adapter Harness
- ▶ 32GB microSD Card (already inserted in unit)

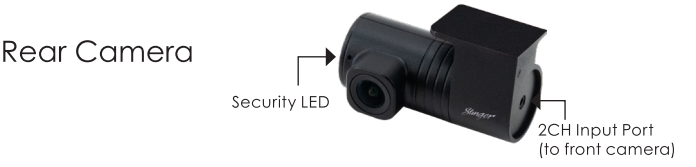

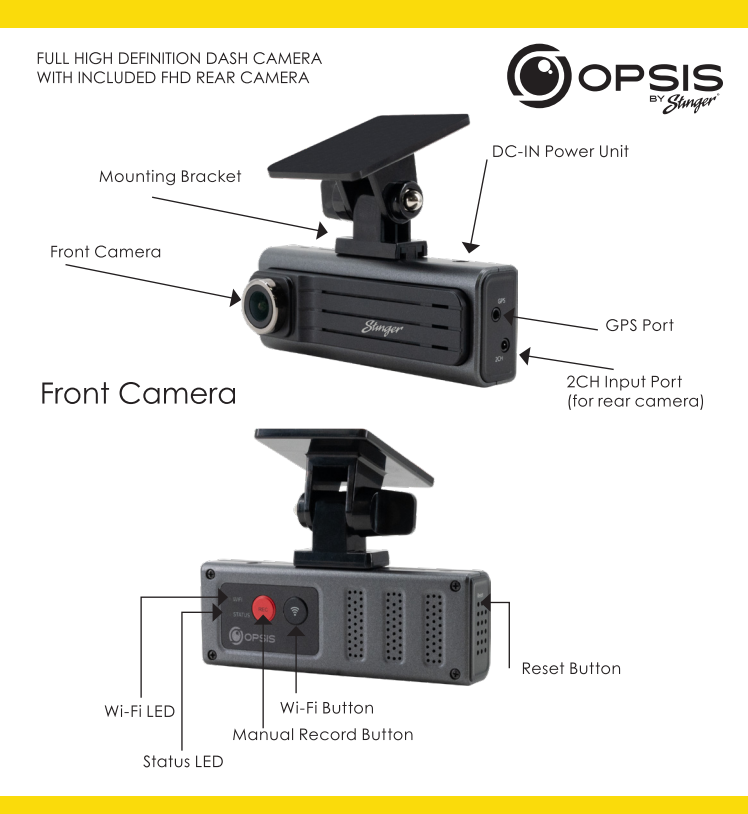

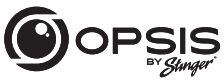

FULL HIGH DEFINITION DASH CAMERA WITH INCLUDED FHD REAR CAMERA

#### **LED Status**

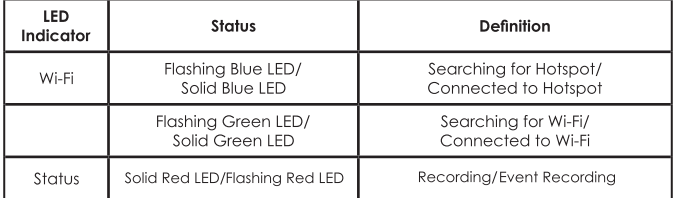

### **Button Function**

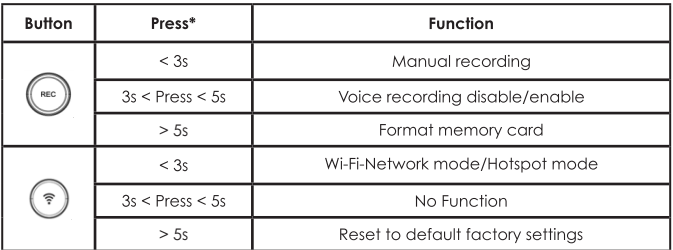

\*When the button is pressed, a beep will occur every 3 and 5 seconds. The beep will sound and then specified function is performed when the button is released.

FULL HIGH DEFINITION DASH CAMERA WITH INCLUDED FHD REAR CAMERA

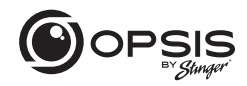

#### Installing OPSIS by Stinger Dash Cam:

\*For best positioning, it is recommended to look at the camera's live view from the app before mounting.

Select a location on the windshield where the front view of the vehicle can be recorded. Ensure that the device will not obstruct the driver's view.

Clean the mounting location thoroughly.

Attach the mount to the dash cam, then stick to windshield in desired location.

Connect power to your dash cam by using either the hardwire harness or the cigarette lighter adapter harness.

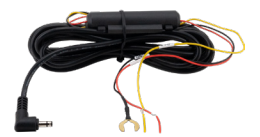

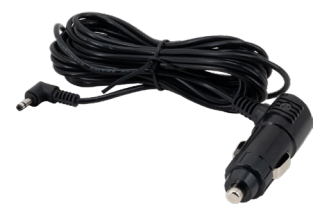

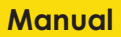

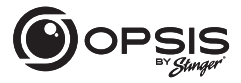

**FULL HIGH DEFINITION DASH CAMERA** WITH INCLUDED FHD REAR CAMERA

The dash cam will power on automatically and start recording to the SD card.

#### **Recording Modes:**

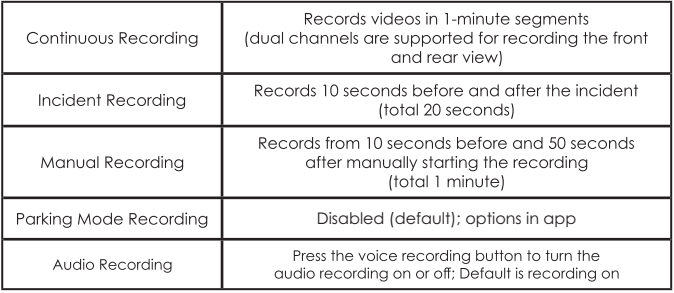

GPS (Optional External GPS support)

"GPS Connected" voice alert when GPS is connected

FULL HIGH DEFINITION DASH CAMERA WITH INCI UDED FHD REAR CAMERA

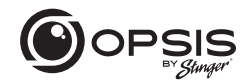

To manage the settings for your dash cam, download the Stinger OPSIS app for iOS or Android here by scanning this QR code: -

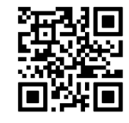

After downloading the app, open the OPSIS app and tap "Create an Account."

To create an account, fill in the required information (your email address (ID)) and create a password. OPSIS will send a verification email with a code to the email address you provided. Enter the code into the app to complete account set up.

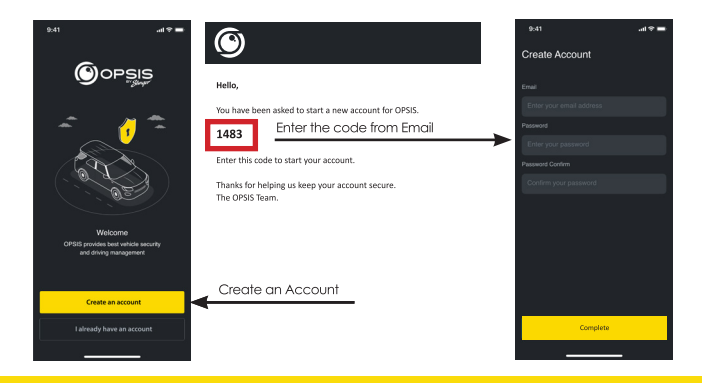

**7** email - support@opsisbystinger.com tel - 866-931-8021

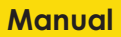

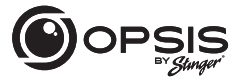

FULL HIGH DEFINITION DASH CAMERA WITH INCLUDED FHD REAR CAMERA

#### To Connect OPSIS to Wi-Fi for the First Time:

Press " + Add Device" and follow the on-screen directions. Press the Wi-FI button on the dash cam. The Wi-Fi LED will start to blink areen. Ensure Wi-Fi is enabled on your device (smartphone). Connect to Wi-Fi network "OPSIS xx" (ex: OPSIS 08).

Enter the Wi-Fi Password: 123456789

Once the dash cam has been found and is connected, a notification will appear in the app. The Wi-Fi LED should be solid green at this time.

#### To Configure the Hotspot for the First Time:

NOTE: The dash cam must be connected to a smartphone via Wi-Fi.

In the app, ao to "My Device" then "Cloud Setting on OPSIS App."

Enter the hotspot information: Wi-Fi SSID and Wi-Fi Password, then tap "Save."

The smartphone may disconnect from the OPSIS app after timing out.

The Wi-Fi LED will blink blue when searching for the hotspot. When the dash cam is connected, the blue LED will be solid.

For detailed information, please download the complete manual: www.stingersolutions.com/pages/opsis

#### FULL HIGH DEFINITION DASH CAMERA WITH INCLUDED FHD REAR CAMERA

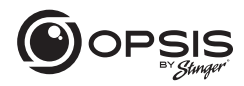

#### **Firmware Update:**

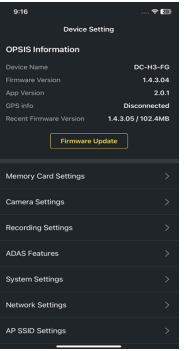

Once the app is connected to the device, it will automatically check for the latest FW.

If there is a firmware update available, the "Firmware Update" button in Device Settings will be highlighted. Press the "Firmware Update" button to start the update. Once the firmware update is complete, the dash cam will restart automatically. It may take a few minutes for the update to be installed. When the update is complete, "Update is now complete" is announced. It may also ask to reformat the SD card at the end of the process. Press and hold "REC" for over 5 seconds on the dash cam to complete.

NOTE: Reformatting your card will delete all files. Ensure to save your desired files prior to starting the Firmware Update process.

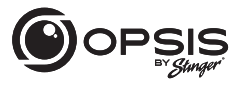

**FULL HIGH DEFINITION DASH CAMERA** WITH INCLUDED FHD REAR CAMERA

#### **PC Viewer:**

PC viewer can be downloaded from opsisbystinger.com and is compatible with Mac and Windows.

The PC viewer allows you to view the settings and videos from the microSD card of OPSIS.

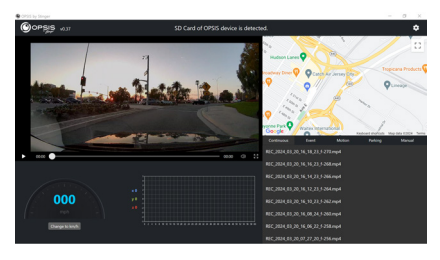

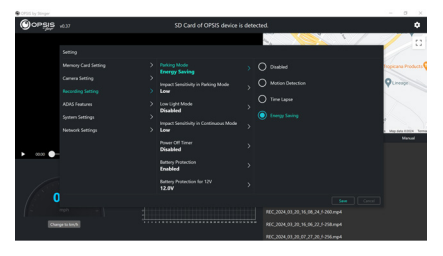

FULL HIGH DEFINITION DASH CAMERA WITH INCLUDED FHD REAR CAMERA

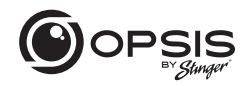

#### **Wi-Fi Function:**

In the OPSIS by Stinger app when connected to Wi-Fi, you can:

> - View the current information of the dash cam and app version

- Manage the dash cam settings

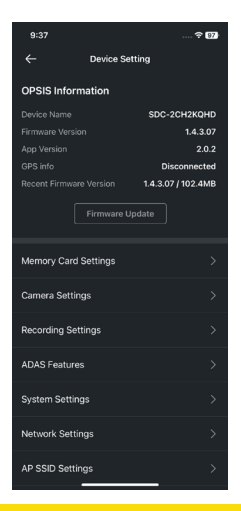

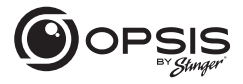

#### FULL HIGH DEFINITION DASH CAMERA WITH INCLUDED FHD REAR CAMERA

In the OPSIS by Stinger app when connected to Wi-Fi, you can:

> - View live video for both front and rear cameras

 Guidelines can be enabled or disabled to assist in dash cam alignment and positioning

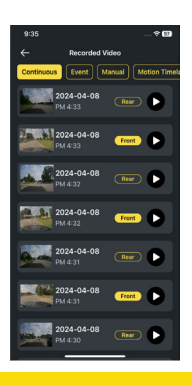

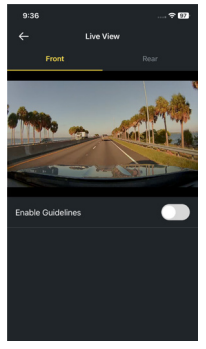

- View recorded videos

**FULL HIGH DEFINITION DASH CAMERA** WITH INCLUDED FHD REAR CAMERA

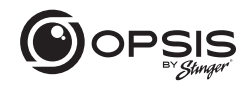

In the OPSIS by Stinger app when connected to Wi-Fi, you can:

- Download videos to your phone

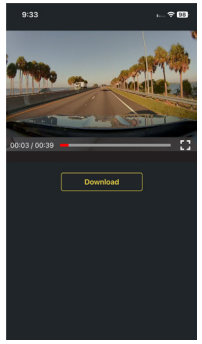

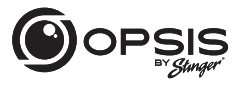

#### FULL HIGH DEFINITION DASH CAMERA WITH INCLUDED FHD REAR CAMERA

#### **Hotspot Functions:**

When your dash cam is connected to a hotspot, you can:

- Create, modify or delete geofences

A geofence is a virtual fence or boundary around a location. Set the geofence radius between 0.1mi and 2000 mi (161m to 3218km).

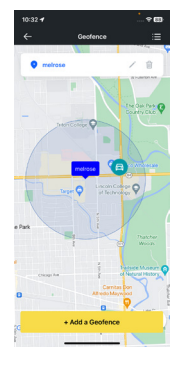

- Receive notifications when departing or arriving into the set area

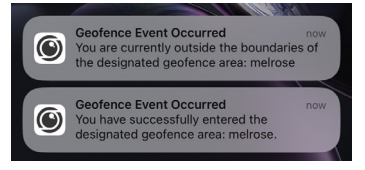

FULL HIGH DEFINITION DASH CAMERA WITH INCLUDED FHD REAR CAMERA

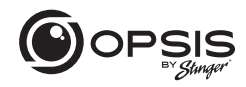

When your dash cam is connected to a hotspot, you can:

- Receive notification alerts when incident videos are uploaded

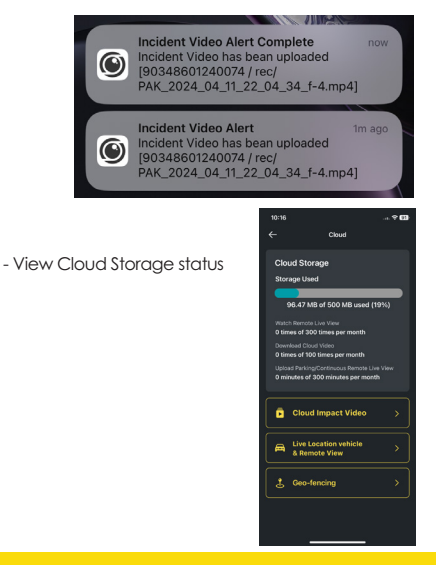

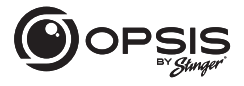

#### **FULL HIGH DEFINITION DASH CAMERA** WITH INCLUDED FHD REAR CAMERA

When your dash cam is connected to a hotspot, you can:

- Automatically have a strong impact video uploaded to the cloud

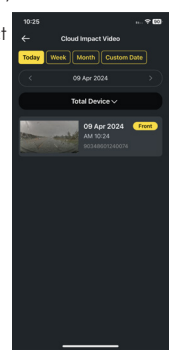

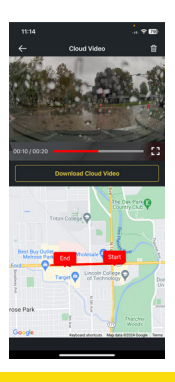

- Play back videos stored in the cloud and download to your device.

**FULL HIGH DEFINITION DASH CAMERA** WITH INCLUDED FHD REAR CAMERA

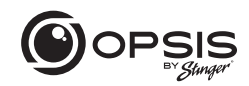

 - Remotely monitor your vehicle in real time, from anywhere, at any time.

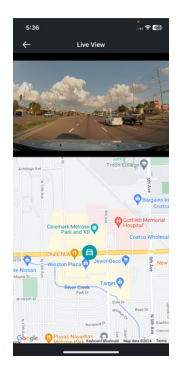

All via OPSIS by Stinger app or logged on to opsisbystinger.com

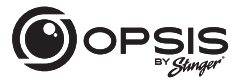

FULL HIGH DEFINITION DASH CAMERA WITH INCLUDED FHD REAR CAMERA

#### **Setting up ADAS functions:**

To begin using the ADAS functions, calibration will need to be completed.

"Initialize ADAS" will have status "Uncalibrated."

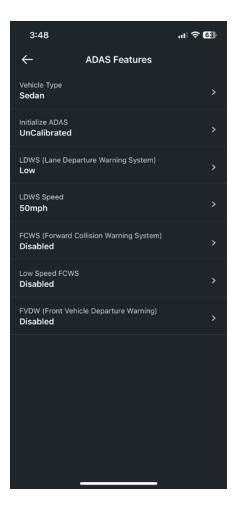

#### **FULL HIGH DEFINITION DASH CAMERA** WITH INCLUDED FHD REAR CAMERA

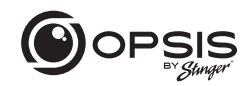

- Select your Vehicle Type.

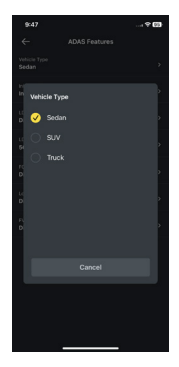

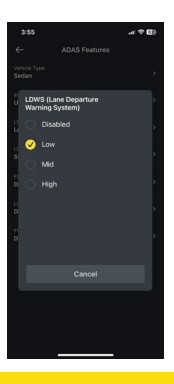

- Enable the LDWS option. (Low setting for calibration purposes).

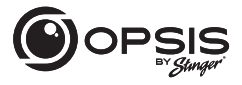

#### FULL HIGH DEFINITION DASH CAMERA WITH INCLUDED FHD REAR CAMERA

- Select "Initialize ADAS" and select "Yes" to begin calibration.

With LDWS enabled, drive the vehicle above 18 mph (30 km/h) for approximately 1 minute. Calibration data from this drive will be saved.

Until calibration has been completed and LDWS warning beeps 2 times, calibration data will keep getting collected during every drive above 18 mph.

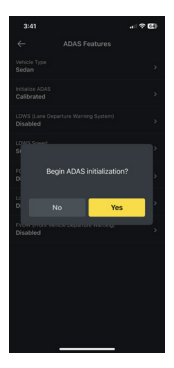

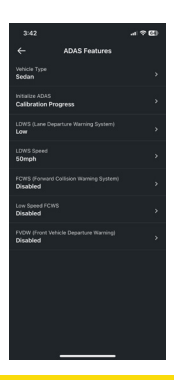

 - During calibration, the status for "Initialize ADAS" will update to "Calibration Progress."

**FULL HIGH DEFINITION DASH CAMERA** WITH INCLUDED FHD REAR CAMERA

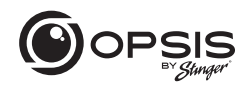

- Once calibration has been completed, the status will read "Calibrated."

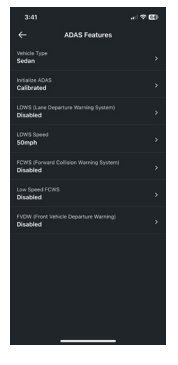

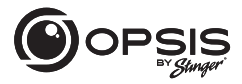

#### **FULL HIGH DEFINITION DASH CAMERA** WITH INCLUDED FHD REAR CAMERA

#### **OPSIS Settings:**

Dash cam settings can be modified in the app or on the PC viewer.

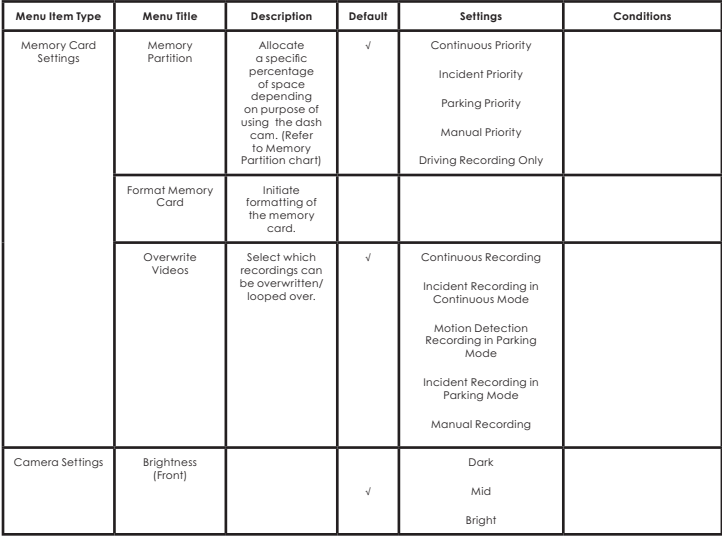

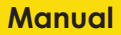

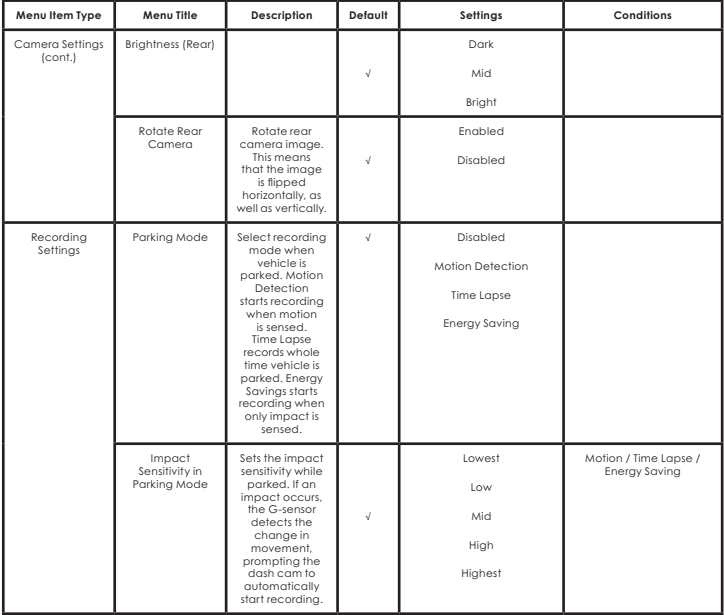

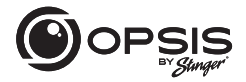

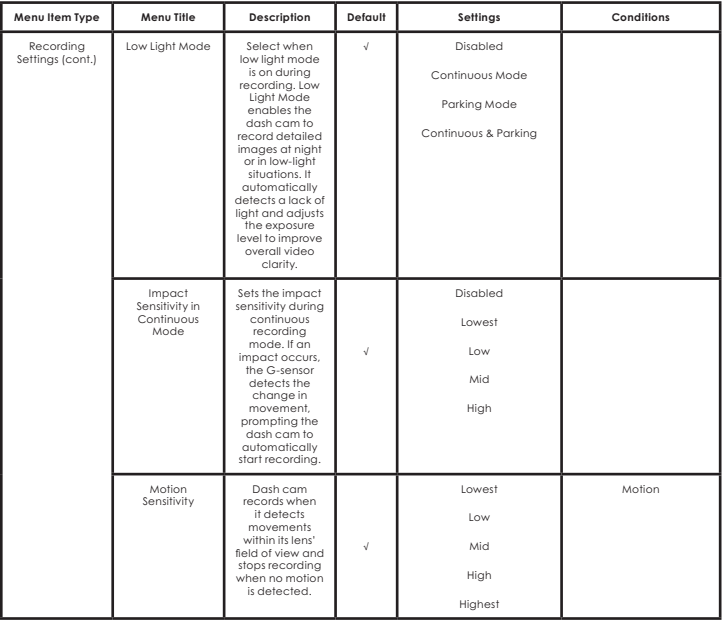

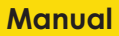

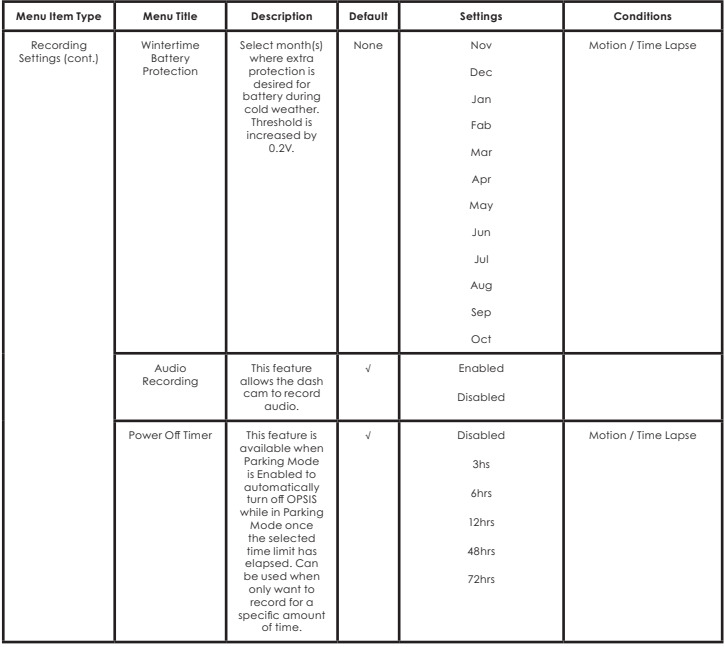

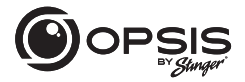

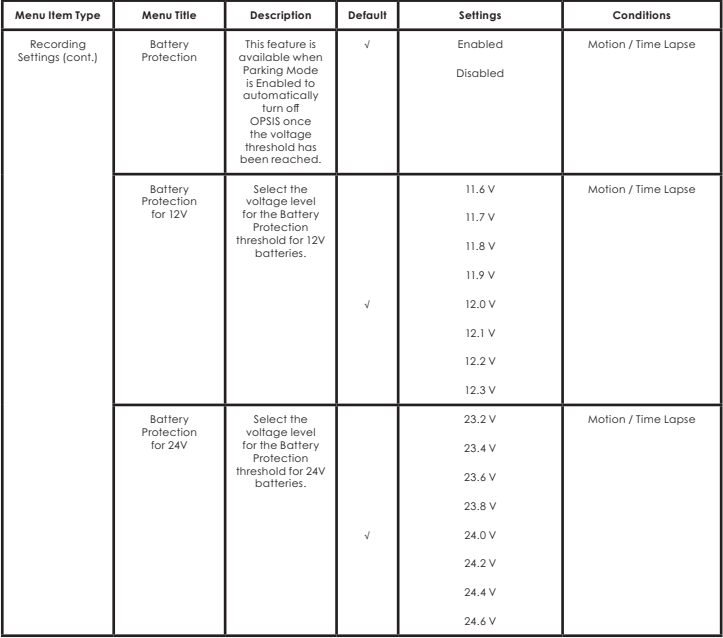

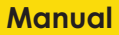

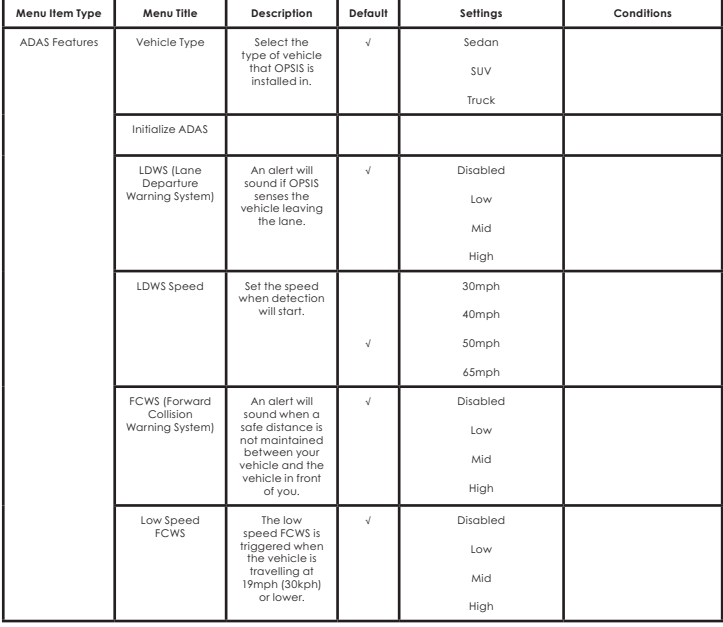

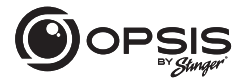

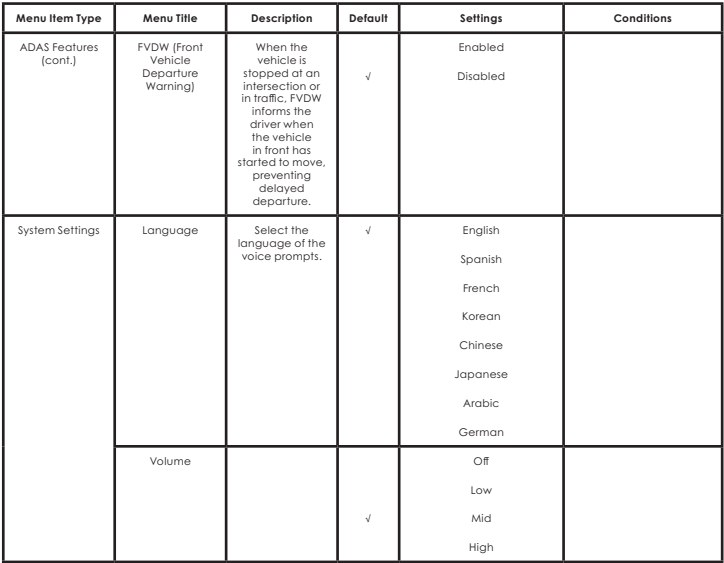

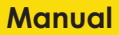

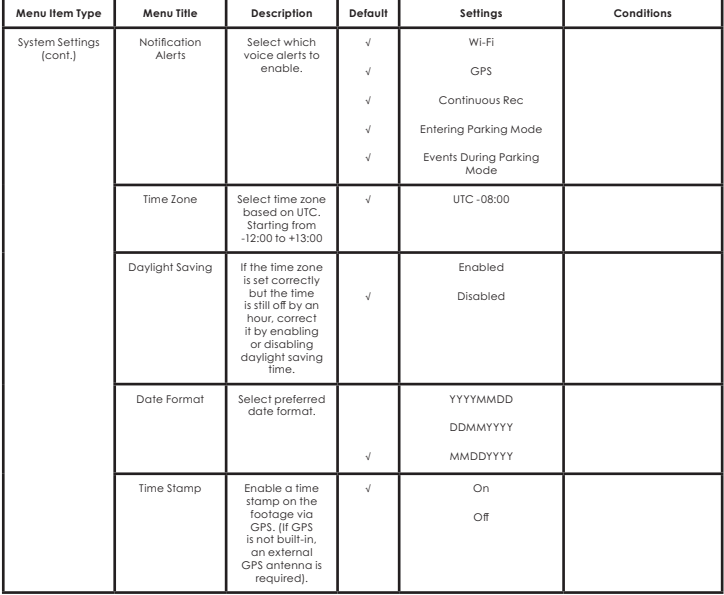

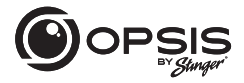

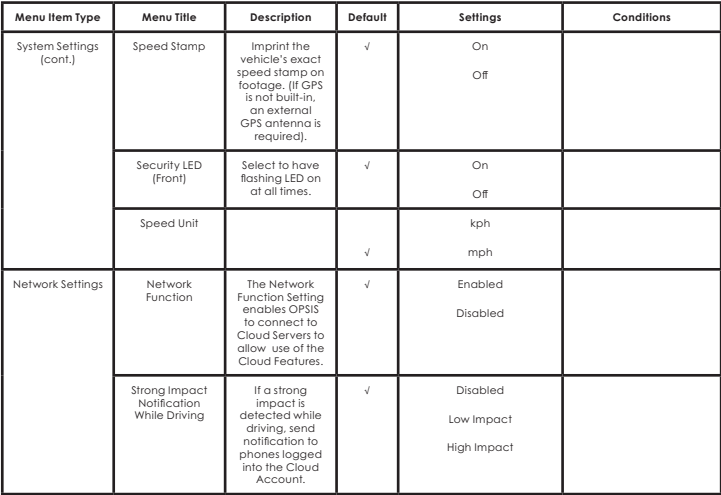

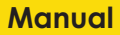

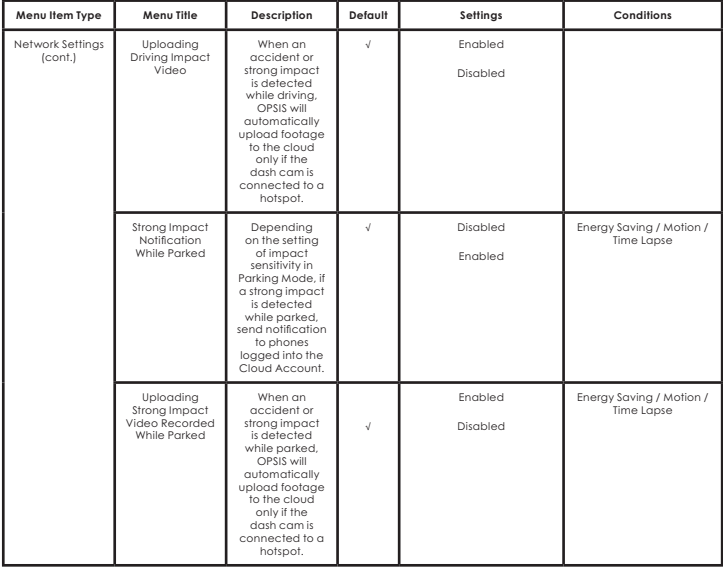

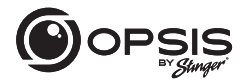

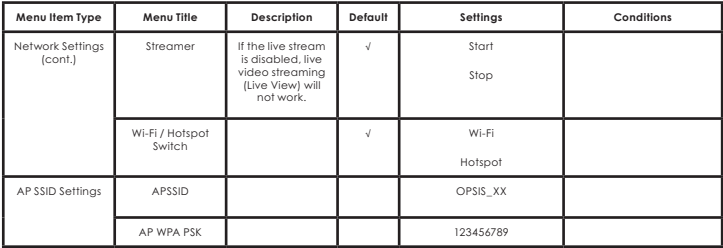

FULL HIGH DEFINITION DASH CAMERA WITH INCLUDED FHD REAR CAMERA

#### **Memory Partition:**

Partitioning of the memory card allocates a specific percentage of the space depending on purpose of use of the dash cam. Default percentages are shown below:

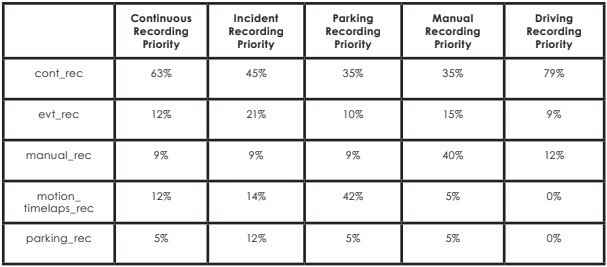

### Dash Camera Specs:

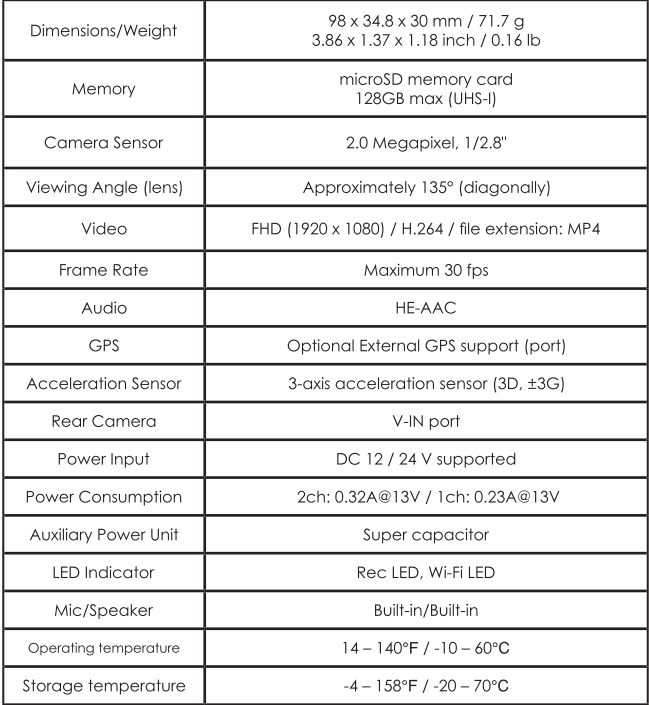

#### **FULL HIGH DEFINITION DASH CAMERA** WITH INCLUDED FHD REAR CAMERA

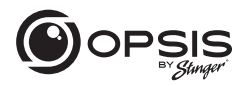

#### **Rear Camera Specs:**

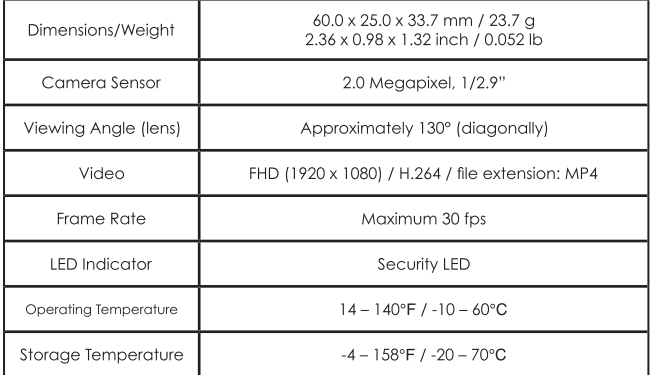

### **Warranty**

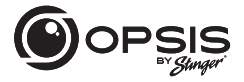

FULL HIGH DEFINITION DASH CAMERA WITH INCLUDED FHD REAR CAMERA

#### STINGER LIMITED PRODUCT WARRANTY (NON-TRANSFERABLE)

Stinger, a Florida corporation (Stinger) warrants to the original retail purchaser, that the Stinger branded automotive product(s) purchased from an Stinger Authorized Dealer and/or new car dealership, and installed in the original vehicle, are free from defects in materials or workmanship under normal use and conditions for a minimum period of 1 Year from date of retail purchase, whichever comes first. A sales receipt or .<br>vehicle purchase contract, showing the installation date and Stinger product details are required to verify proof of retail purchase. No warranty registration is required. Should the product(s) or any part thereof be determined defective during the applicable warranty period, the defective product(s) will be repaired or replaced with equivalent reconditioned product(s), at Stinger sole option. To obtain warranty service, the product(s) must be returned to an Stinaer authorized dealer alona with proof of retail purchase and warranty coverage.

Stinger Products purchased from an unauthorized dealer are excluded from warranty coverage.

#### **Exclusions**

- Repair or installation labor.
- . Elimination of externally generated static or noise, or the correction reception problems or loss of service due to Terrestrial Radio, Satellite Radio, Phone, Bluetooth, TV, or Navigation sianals.
- . Costs incurred and/or loss of vehicle use for installation, removal or reinstallation of the product(s).
- · Damage to, Non-Stinger cameras, non-Stinger speakers, non-Stinger accessories, software or vehicle electrical systems.
FULL HIGH DEFINITION DASH CAMERA WITH INCLUDED FHD REAR CAMERA

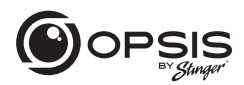

· Cosmetic damage or damage due to negligence, misuse, abuse, failure to follow operating instructions, accidental spills or customer applied cleaners, chemicals, salt, hail, windstorms, lightning or extreme temperatures.

• Damage due to improper installation or connection, improper connection to equipment of another manufacturer or modification of existing equiment. • Product(s) which have been opened or tampered with for any reason or which have been damaged due to alteration or service performed by anyone other than Stinger.

• Back-Up Camera (if so equipped): damage or loss due to improper use, failure to clean the camera lens, understanding of the camera's capabilities and limitations

The extent of Stinger liability under this warranty is limited to the repair or replacement provided above and, in no event, shall Stinger liability exceed the purchase price paid by purchaser for the product. Except as expressly set forth in this limited warranty, Stinger makes no other warranties, expressed or implied, including any implied warranties of merchantability and fitness for a particular purpose. Stinger expressly disclaims all warranties not stated in this limited warranty. Any implied warranties that may be imposed by law are limited to the terms of this expressed limited warranty.

Some states do not allow limitation on how long an implied warranty lasts. In such states, the limitations or exclusions of this Limited Warranty may not apply. Some states do not allow the exclusion or limitation of incidental or consequential damages. In such states, the exclusion or limitation of this Limited Warranty may have other rights, which vary from state to state.

Stinger | 15500 Lightwave Dr Clearwater, FL 33760 | stingersolutions.com

# **CÁMARA FHD PARA AUTOS**

# EL MANUAL

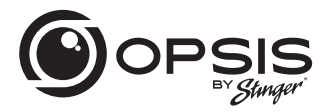

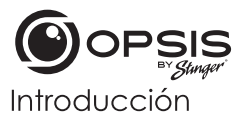

CÁMARA FHD PARA AUTOS CON CÁMARA TRASERA FHD

### Gracias por adavirir su cámara para autos OPSIS.

En Stinger creemos que una cámara para autos debe ser algo más que un dispositivo de grabación pasivo; debe ser un compañero fiable.

Las cámaras para autos OPSISTM ofrecen a los conductores la seguridad de saber que podrán capturar pruebas claras y nítidas de primera mano de incidentes, en caso de necesidad.

Con funciones de configuración fáciles de usar, OPSIS graba los alrededores de su vehículo estacionado para agrantizar que su esté seguro y a salvo. OPSIS también observa el comportamiento de otros conductores a su alrededor.

Siempre manténgase alerta, no se pierda ni un momento con OPSIS de Stinger

### Contenido de la caja

- Cámara para autos principal (frontal)
- Soporte delantero de la cámara para autos con adhesivo
- ▶ Cámara para autos trasera con adhesivo
- $\blacktriangleright$  Arnés de cableado
- Arnés adaptador para encendedor de cigarrillos
- Tarjeta microSD de 32 GB

(ya insertada en la unidad)

# Cámara trasera

LED indicador de seguridad

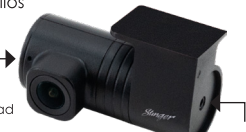

Puerto de salida de 2 CANALES (a la cámara frontal)

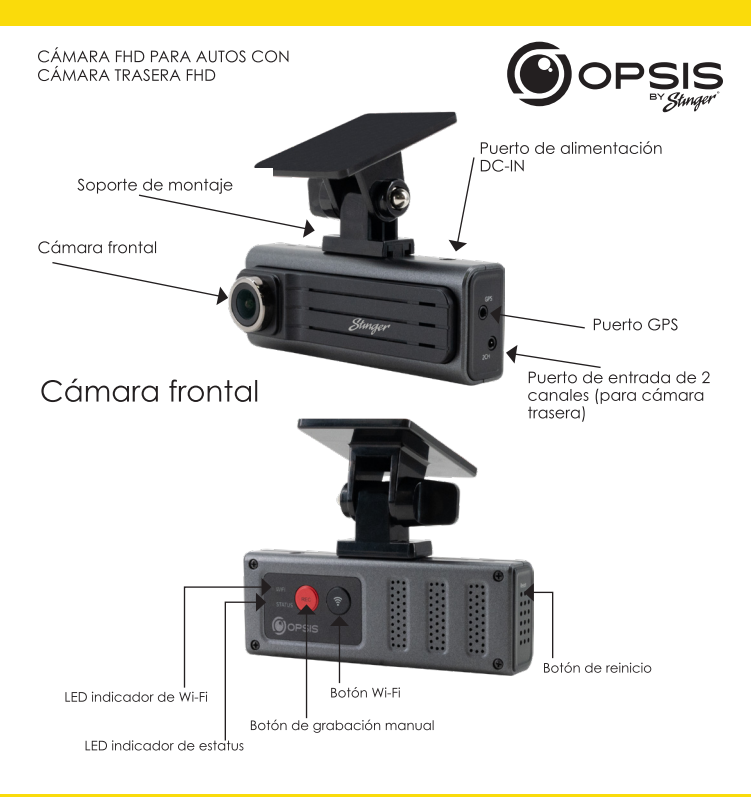

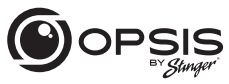

CÁMARA FHD PARA AUTOS CON CÁMARA TRASERA FHD

#### Led indicador de estatus

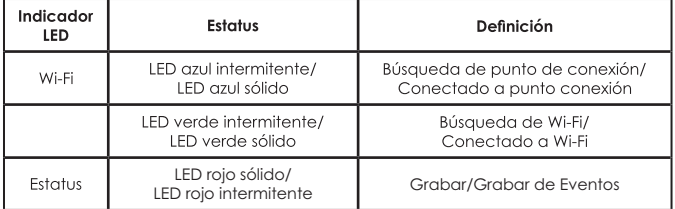

### Botón de función

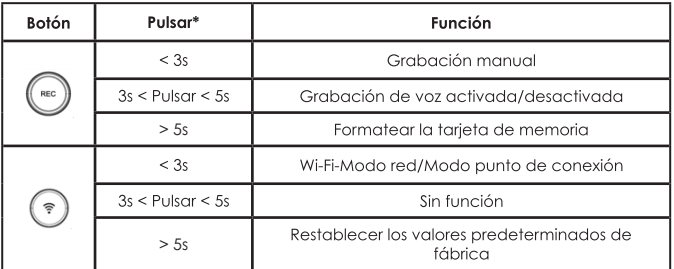

\*Al pulsar el botón, se oirá un pitido cada 3 y 5 segundos. Sonará un pitido y, al soltar el botón, se ejecutará la función especificada.

CÁMARA FHD PARA AUTOS CON CÁMARA TRASERA FHD

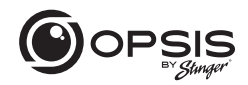

### Instalación de la cámara para autos OPSIS de Stinger:

\*Para un mejor posicionamiento, se recomienda mirar la vista en directo de la cámara desde la aplicación antes de montarla.

Seleccione una ubicación en el parabrisas donde se pueda grabar la vista frontal del vehículo. Aseaúrese de que el dispositivo no obstruya la vista del conductor.

Limpie a fondo el lugar de montaje.

Sujete el soporte a la cámara para autos y péguelo al parabrisas en el lugar deseado.

Conecte la energía a su cámara para autos mediante el arnés de cableado o el arnés adaptador del encendedor de cigarrillos.

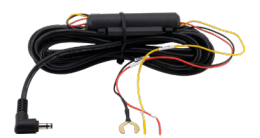

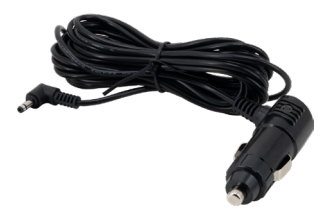

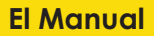

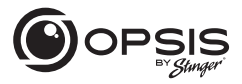

CÁMARA FHD PARA AUTOS CON CÁMARA TRASERA FHD

La cámara para autos se encenderá automáticamente y empezará a grabar en la tarjeta SD.

### Modos de grabación:

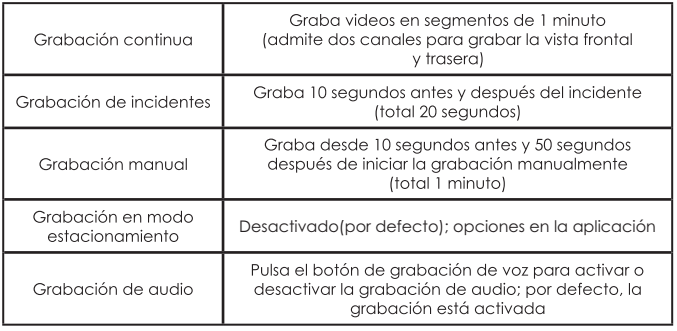

GPS (soporte GPS externo opcional)

Alerta de voz "GPS conectado" cuando el GPS está conectado.

CÁMARA FHD PARA AUTOS CON CÁMARA TRASERA FHD

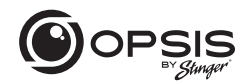

Para gestionar los ajustes de su cámara para autos, descargue aquí la aplicación OPSIS de Stinger para iOS o Android al escanear este código QR:

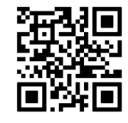

Después de descargar la aplicación, ábrala y pulse "Create an Account".

Para crear una cuenta, rellene la información reauerida (su dirección de correo electrónico (ID)) y cree una contraseña. OPSIS le enviará un correo electrónico de verificación con un código a la dirección de correo electrónico que hava facilitado. Introduzca el código en la aplicación para completar la configuración de la cuenta

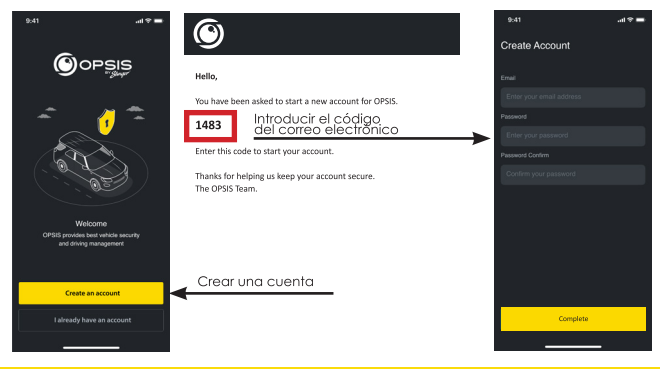

**45** correo electrónico: support@opsisbystinger.com telf.: 866-931-8021

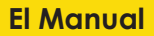

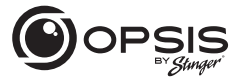

CÁMARA FHD PARA AUTOS CON CÁMARA TRASERA FHD

#### Para conectar OPSIS a Wi-Fi por primera vez:

Pulse " + Add Device" y siga las instrucciones que aparecen en pantalla. Pulsa el botón Wi-FI de la cámara para autos. El LED indicador de Wi-Fi empezará a parpadear en verde. Aseaúrese de que el Wi-Fi esté activado en su dispositivo (teléfono inteligente). Conéctese a la red Wi-Fi "OPSIS xx" (ej: OPSIS 08).

Introduzca la contraseña Wi-Fi: 123456789

Una vez encontrada y conectada la cámara para autos, aparecerá una notificación en la aplicación. En este momento, el LED indicador de Wi-Fi debería estar iluminado en verde

#### Para configurar el punto de conexión por primera vez:

NOTA: La cámara para autos debe estar conectada a un teléfono inteligente mediante Wi-Fi.

En la aplicación, vaya a "My Device" y luego a "Cloud Setting on OPSIS App".

Introduzca la información del punto de conexión: SSID y contraseña del Wi-Fi. después pulse "Save".

Es posible que el teléfono inteligente se desconecte de la aplicación OPSIS una vez transcurrido el tiempo de espera.

El LED indicador de Wi-Fi parpadeará en azul cuando busaue el punto de conexión. Cuando la cámara para autos esté conectada, el LED azul estará fijo.

Para obtener información detallada, descargue el manual completo: www.stingersolutions.com/pages/opsis

CÁMARA FHD PARA AUTOS CON CÁMARA TRASFRA FHD

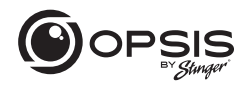

#### Actualización del firmware:

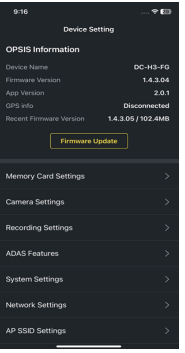

Una vez que la aplicación esté conectada al dispositivo, buscará automáticamente el último firmware.

Si hay una actualización de firmware disponible, se resaltará el botón "Firmware Update" en los Ajustes del dispositivo. Pulse el botón "Firmware Update" para iniciar la actualización. Una vez finalizada la actualización del firmware, la cámara para autos se reiniciará automáticamente. La actualización puede tardar unos minutos en instalarse. Cuando la actualización haya finalizado, se anunciará "La actualización ha finalizado". También puede pedir reformatear la tarjeta SD al final del proceso. Mantenga pulsado "REC" más de 5 segundos en la cámara para autos para completar.

NOTA: Al reformatear la tarjeta se borrarán todos los archivos. Asegúrese de guardar los archivos deseados antes de iniciar el proceso de actualización del firmware.

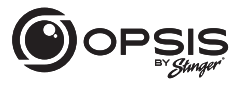

CÁMARA FHD PARA AUTOS CON CÁMARA TRASERA FHD

### **Visor de PC:**

El visor de PC se puede descargar desde opsisbystinger.com y es compatible con Mac y Windows.

Le permite ver la configuración y los videos de la tarjeta microSD de OPSIS.

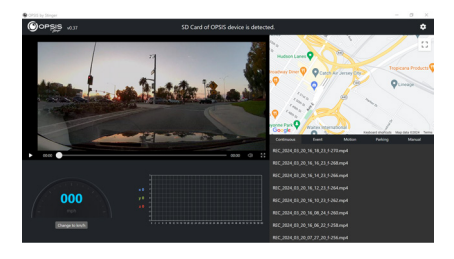

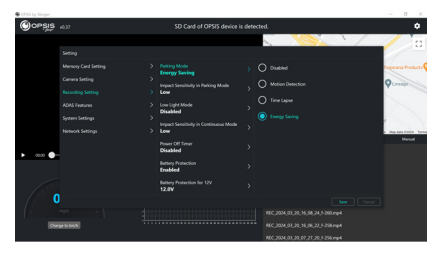

CÁMARA FHD PARA AUTOS CON CÁMARA TRASERA FHD

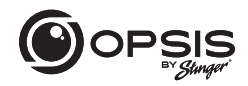

#### **Función Wi-Fi:**

En la aplicación OPSIS by Stinger, cuando se conecta a Wi-Fi, usted podrá:

- Ver la información actual de la cámara de tablero y la versión de la app
- Administrar la configuración de la cámara de tablero

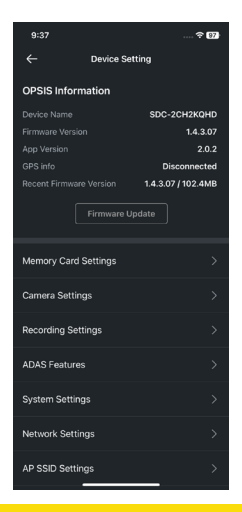

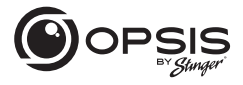

#### CÁMARA FHD PARA AUTOS CON CÁMARA TRASERA FHD

En la aplicación OPSIS by Stinger, cuando se conecta a Wi-Fi, usted podrá:

> - Ver video en vivo tanto de la cámaras delantera como la trasera

 Las líneas guías se pueden habilitar o deshabilitar para ayudar con el alineamiento y posición de la cámara de tablero

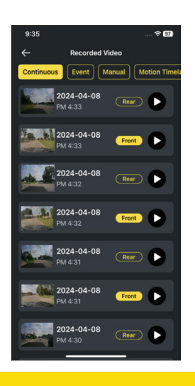

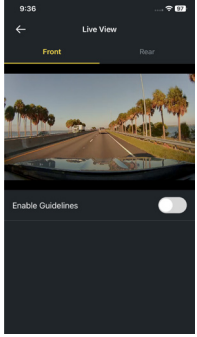

- Ver los videos grabados

CÁMARA FHD PARA AUTOS CON CÁMARA TRASERA FHD

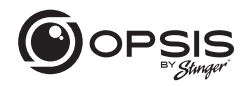

En la aplicación OPSIS by Stinger, cuando se conecta a Wi-Fi, usted podrá:

- Descargar videos a su teléfono

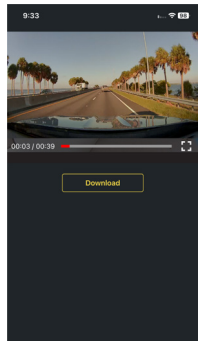

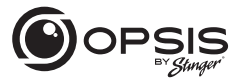

#### CÁMARA FHD PARA AUTOS CON CÁMARA TRASERA FHD

#### **Funciones del punto de acceso:**

Cuando su cámara de tablero está conectada a un punto de acceso (hotspot), usted podrá:  $\sim$ 

- Crear, modificar o eliminar geofences

Una geofence es una valla o límite virtual alrededor de una ubicación. Establezca el radio de la geofence entre 0.1mi y 2000 mi (161m a 3218km).

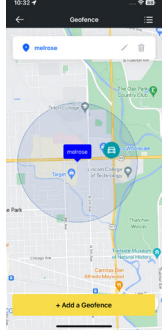

- Recibir notificaciones al salir o llegar al área establecida

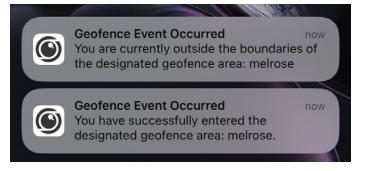

CÁMARA FHD PARA AUTOS CON CÁMARA TRASERA FHD

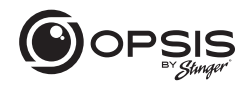

Cuando su cámara de tablero está conectada a un punto de acceso (hotspot), usted podrá:

- Recibir alertas de notificación cuando se carguen videos de incidentes

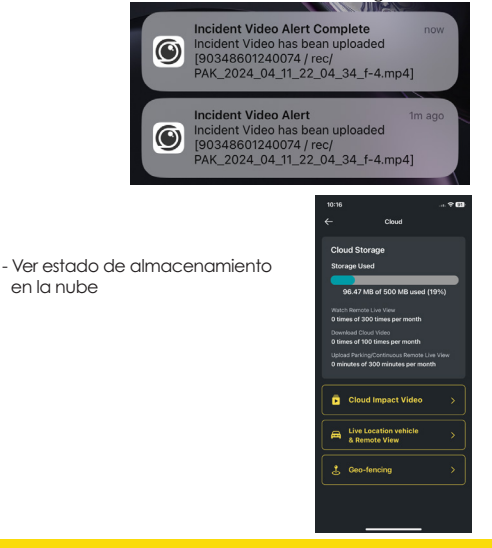

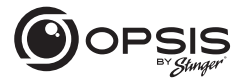

#### CÁMARA FHD PARA AUTOS CON CÁMARA TRASERA FHD

Cuando su cámara de tablero está conectada a un punto de acceso (hotspot), usted podrá:

> - Subir automáticamente a la nube un video de fuerte impacto

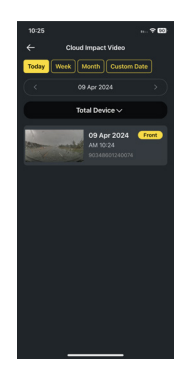

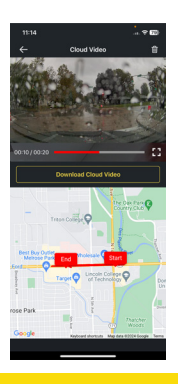

- Reproducir videos almacenados en la nube y descargarlos en su dispositivo.

CÁMARA FHD PARA AUTOS CON CÁMARA TRASERA FHD

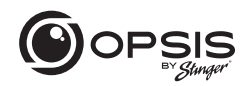

- Monitorear su vehículo de forma remota en tiempo real, desde cualquier lugar y en cualquier momento.

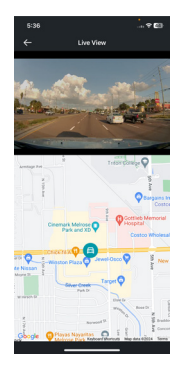

 Todo a través de la aplicación OPSIS by Stinger o conectado a opsisbystinger.com

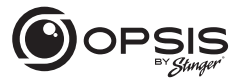

CÁMARA FHD PARA AUTOS CON CÁMARA TRASERA FHD

### **Configuración de las funciones de ADAS:**

Para comenzar a utilizar las funciones ADAS, será necesario completar la calibración.

"Inicializar ADAS" estará en el estado "Sin calibrar".

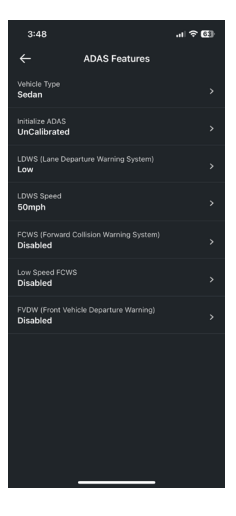

#### CÁMARA FHD PARA AUTOS CON CÁMARA TRASERA FHD

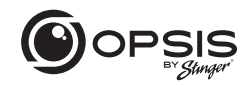

- Seleccione su tipo de vehículo.

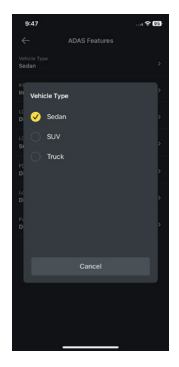

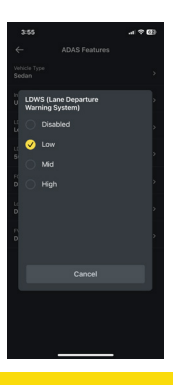

- Habilite la opción LDWS. (Ajuste bajo para fines de calibración).

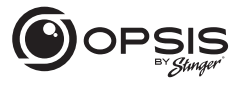

#### CÁMARA FHD PARA AUTOS CON CÁMARA TRASERA FHD

- Seleccione "Inicializar ADAS" y elija "Sí" para comenzar la calibración.

Con el LDWS habilitado, conduzca el vehículo por encima de 18 mph (30 km/h) durante aproximadamente 1 minuto. Se guardarán los datos de calibración de esta unidad.

Hasta que se complete la calibración y la advertencia de LDWS emita 2 pitidos, los datos de calibración se seguirán recopilando durante cada viaje por encima de 18 mph.

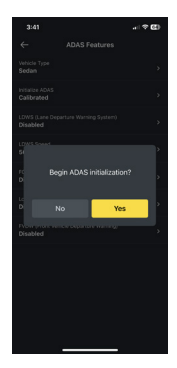

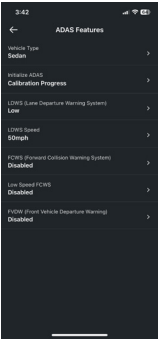

 - Durante la calibración, el estado de "Inicializar ADAS" se actualizará a "Progreso de calibración

CÁMARA FHD PARA AUTOS CON CÁMARA TRASERA FHD

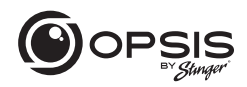

- Una vez que se haya completado la calibración el estado aparecerá como "Calibrado".

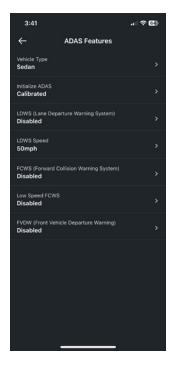

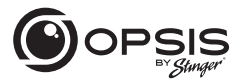

CÁMARA FHD PARA AUTOS CON CÁMARA TRASERA FHD

### **Configuración de OPSIS:**

La configuración de la cámara de tablero se puede modificar en la aplicación o en el visor de PC.

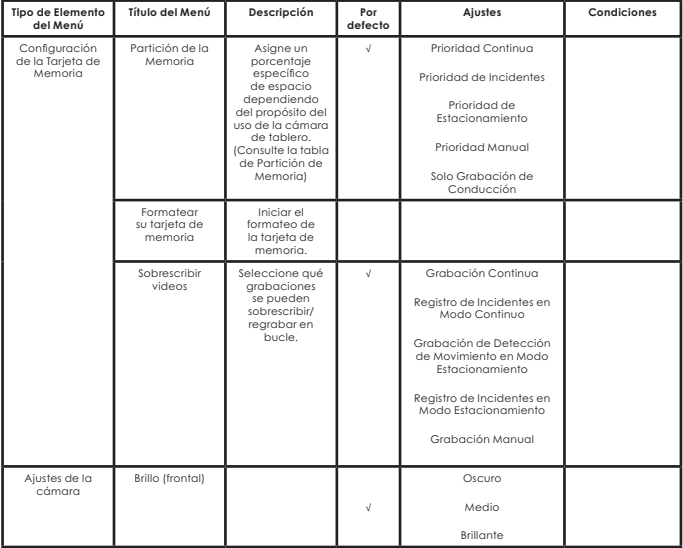

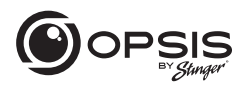

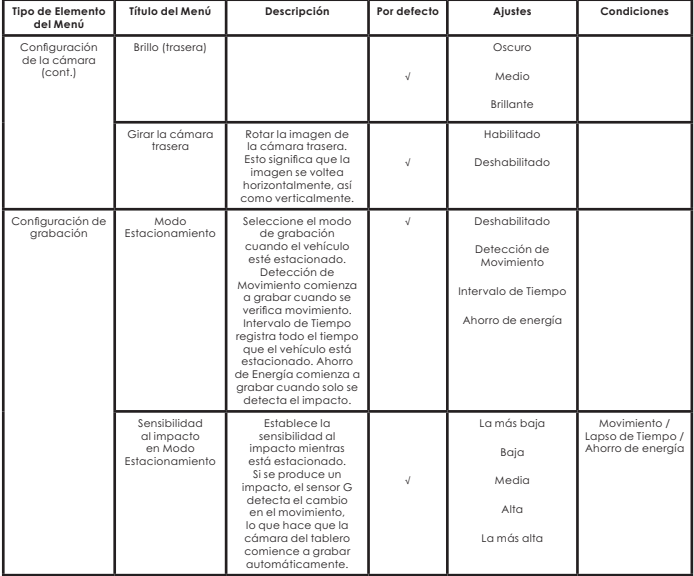

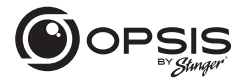

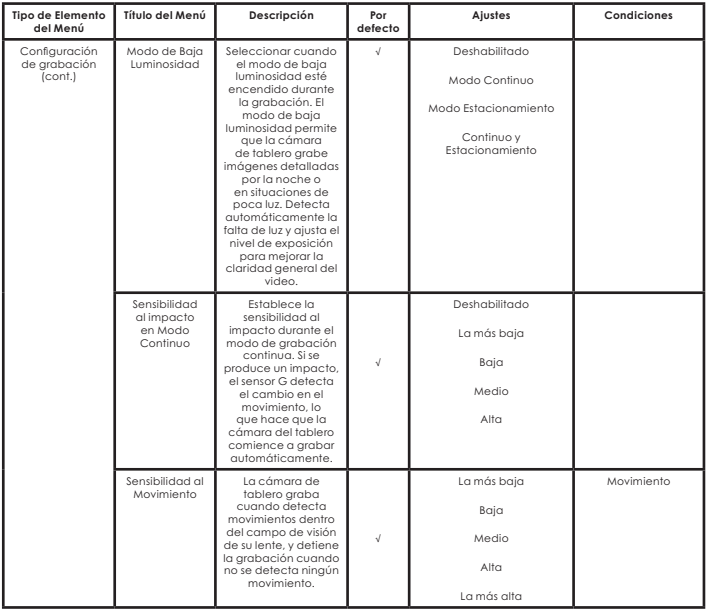

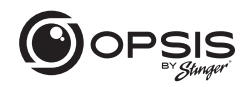

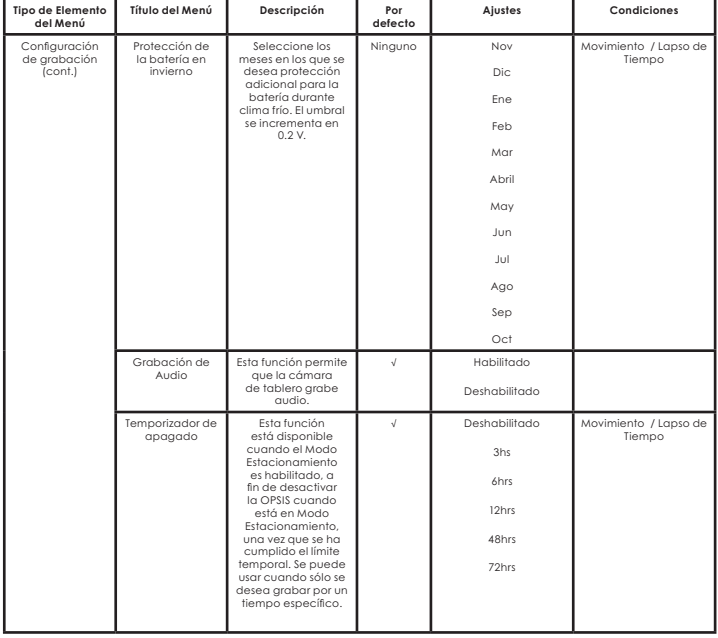

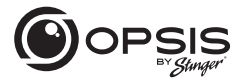

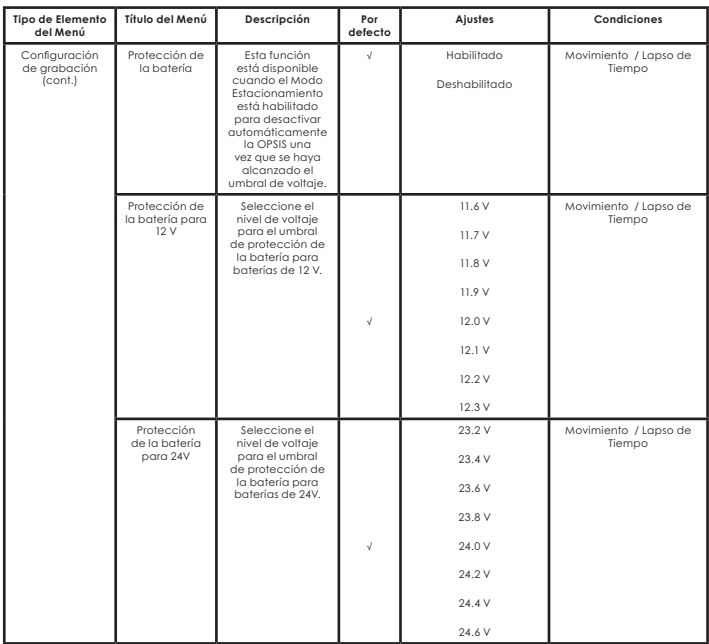

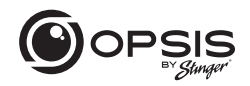

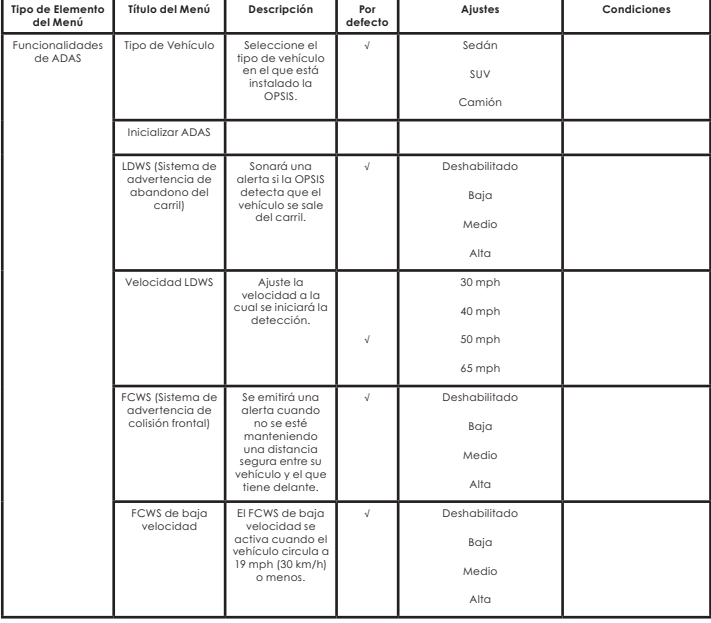

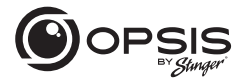

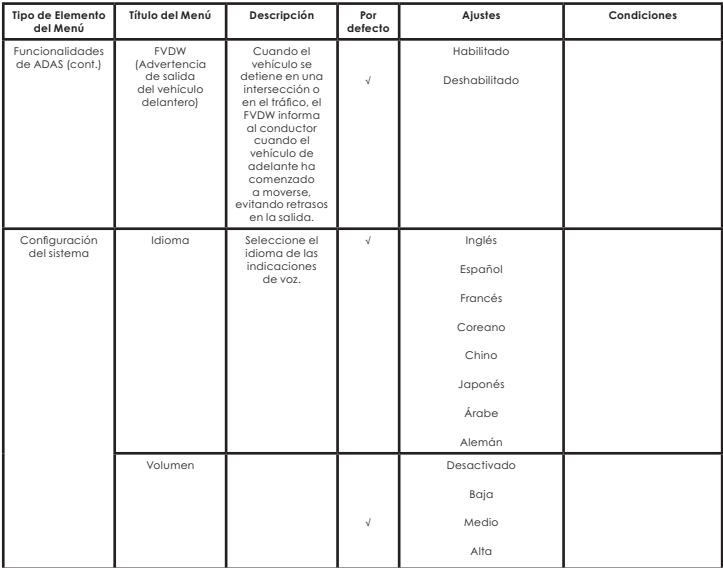

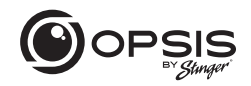

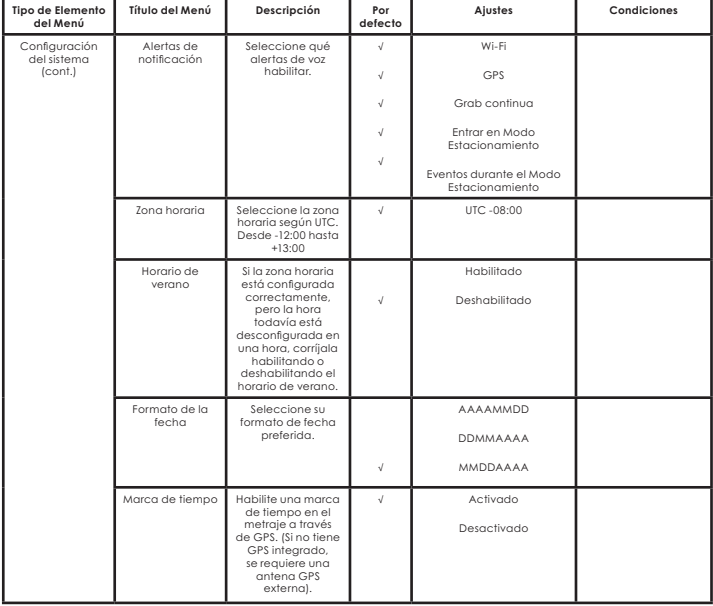

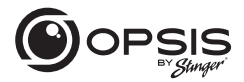

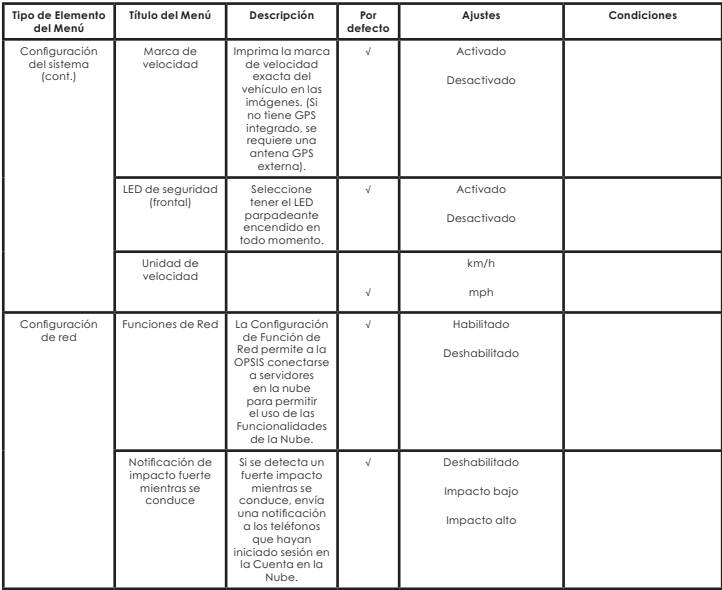

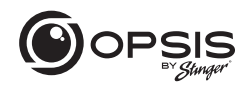

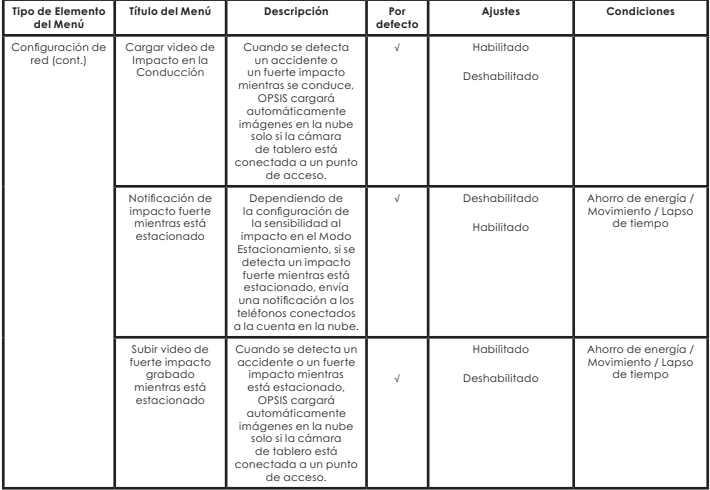

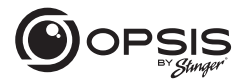

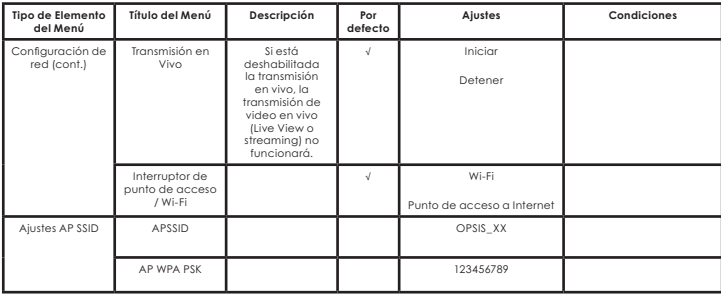

CÁMARA FHD PARA AUTOS CON CÁMARA TRASERA FHD

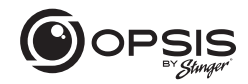

#### **Partición de la Memoria:**

La partición de la tarjeta de memoria asigna un porcentaje específico del espacio dependiendo del propósito de uso de la cámara de tablero. A continuación se muestran los porcentajes predeterminados:

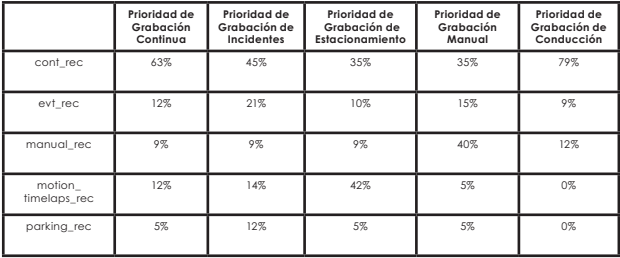

### Especificaciones de la cámara para autos:

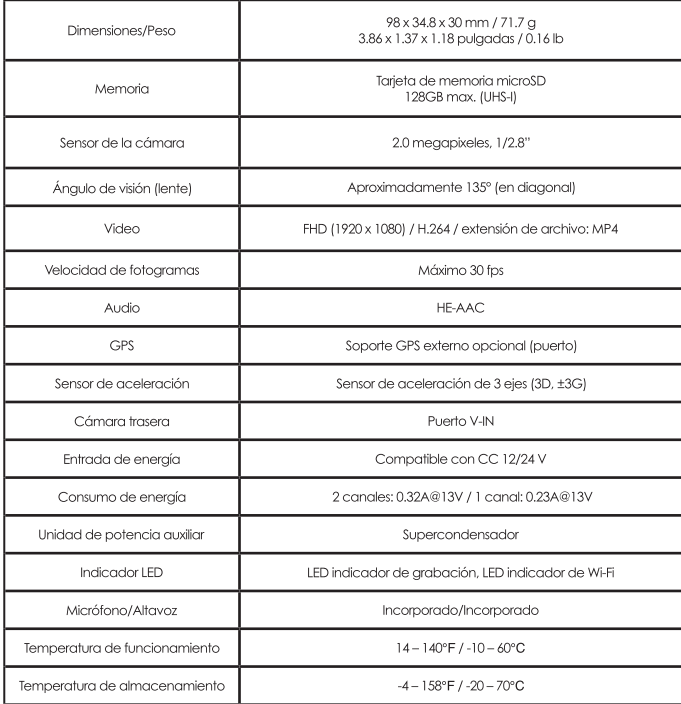
### **El Manual**

CÁMARA FHD PARA AUTOS CON CÁMARA TRASERA FHD

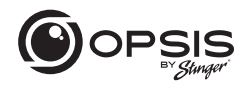

### Especificaciones de la cámara trasera:

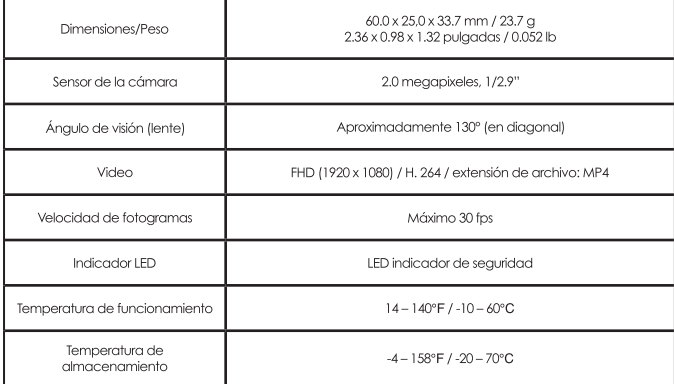

# Garantía

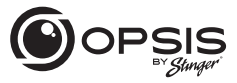

CÁMARA FHD PARA AUTOS CON CÁMARA TRASERA FHD

#### **GARANTÍA LIMITADA DE PRODUCTO STINGER** (NO TRANSFERIBLE)

Stinger, una corporación de Florida (Stinger) garantiza al comprador minorista original, que el(los) producto(s) automotriz(es) de la marca Stinger comprados a un Distribuidor Autorizado de Stinger o concesionario de automóviles nuevos, e instalados en el vehículo original, están libres de defectos en materiales o mano de obra bajo uso v condiciones normales por un período mínimo de 1 año a partir de la fecha de compra al por menor, lo que ocurra primero. Se requiere un recibo de venta o contrato de compra del vehículo, que muestre la fecha de instalación y los detalles del producto Stinger para verificar la prueba de compra al por menor. No es necesario registrar la aarantía.

Si elllos) producto(s) o cualquier parte del mismo se considera defectuoso durante el período de garantía aplicable, el(los) producto(s) defectuoso(s) se reparará(n) o sustituirá (s) por un producto equivalente reacondicionado, a discreción exclusiva de Stinger. Para obtener el servicio de garantía, el(los) producto(s) debe(n) devolverse a un distribuidor autorizado de Stinaer iunto con la prueba de compra al por menor y la cobertura de la aarantía.

Los productos Stinger adquiridos de un distribuidor no autorizado quedan excluidos de la cobertura de la aarantía.

#### **Exclusiones**

- · Mano de obra de reparación o instalación.
- · Eliminación de estática o ruido generado externamente, o la corrección de problemas de recepción o pérdida de servicio debido a señales de radio terrestre, radio satelital, teléfono, Bluetooth, televisión o naveaación.
- · Costos incurridos o pérdida de uso del vehículo para la instalación, retirada o reinstalación del producto o productos.

CÁMARA FHD PARA AUTOS CON CÁMARA TRASFRA FHD

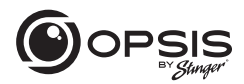

· Daños en cámaras, altavoces, accesorios, software o sistemas eléctricos del vehículo que no sean de Stinger.

· Daños cosméticos o daños debidos a negligencia, uso indebido, abuso, incumplimiento de las instrucciones de funcionamiento, derrames accidentales o limpiadores aplicados por el cliente, productos químicos, sal, granizo, tormentas de viento, rayos o temperaturas extremas

· Daños debidos a una instalación o conexión incorrecta, conexión incorrecta a equipos de otro fabricante o modificación de equipos existentes.

· Productos que se abrieron o manipularon por cualquier motivo o que se dañaron debido a la alteración o servicio realizado por cualquier persona que no sea Stinger.

· Cámara de respaldo (si así está equipada): daño o pérdida debido a un uso inadecuado, falta de limpieza de la lente de la cámara, comprensión de las capacidades y limitaciones de la cámara.

El alcance de la responsabilidad de Stinger bajo esta garantía se limita a la reparación o sustitución proporcionada anteriormente y, en ningún caso, la responsabilidad de Stinger excederá el precio de compra que pagó el comprador por el producto. Salvo lo establecido expresamente en esta agrantía limitada. Stinger no ofrece ninguna otra agrantía, expresa o implícita, incluidas las garantías implícitas de comerciabilidad e idoneidad para un fin determinado. Stinger rechaza expresamente todas las garantías no establecidas en esta agrantía limitada. Cualquier agrantía implícita que pueda imponer la ley está limitada a los términos de esta garantía limitada expresa.

Algunos estados no permiten la limitación de la duración de una agrantía implícita. En tales estados, las limitaciones o exclusiones de esta Garantía Limitada pueden no ser aplicables. Algunos estados no permiten la exclusión o limitación de daños incidentales o consecuentes. En tales estados, la exclusión o limitación de esta Garantía Limitada puede tener otros derechos, que varían de un estado a otro.

Stinger | 15500 Lightwave Dr Clearwater, FL 33760 | stingersolutions.com

# Caméra embarquée FHD

### LE MANUEL

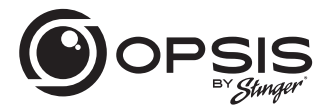

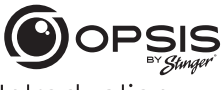

CAMÉRA EMBARQUÉE EHD AVEC CAMÉRA ARRIÈRE **FHD INCLUSE** 

# Introduction

#### Merci d'avoir acheté votre caméra embarauée OPSIS.

Chez Stinger, nous pensons qu'une caméra embarquée doit être plus qu'un simple dispositif d'enregistrement passif ; elle doit être un compagnon figble.

Les caméras embarquées OPSISTM offrent aux conducteurs la sécurité de savoir au'ils seront en mesure de capturer des preuves d'incident claires et nettes, en cas de besoin.

Grâce à des fonctions de configuration faciles à utiliser. OPSIS enregistre les glentours de votre véhicule garé pour s'assurer qu'il est sain et sauf. OPSIS observe également le comportement des autres conducteurs autour de vous.

Restez toujours vigilant, ne manquez jamais un moment avec OPSIS d'Stinger.

### Contenu du coffret

- Caméra embarquée principale (avant)
- Support avant pour caméra embarquée avec adhésif
- Caméra embarquée arrière avec adhésif
- Faisceau de câblage
- Faisceau d'adaptateur pour allume-cigare
- $\triangleright$  Carte microSD de 32 Go (déjà insérée dans l'appareil)

Caméra arrière

Vovant de se

Port de sortie 20 (vers la caméra frontale)

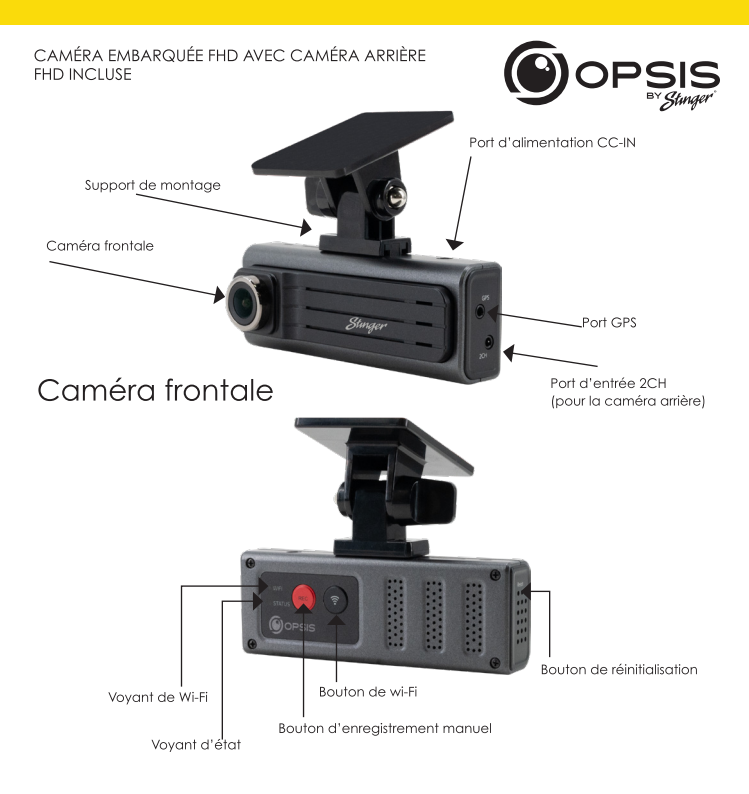

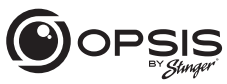

CAMÉRA EMBARQUÉE FHD AVEC CAMÉRA ARRIÈRE **FHD INCLUSE** 

État de DEL

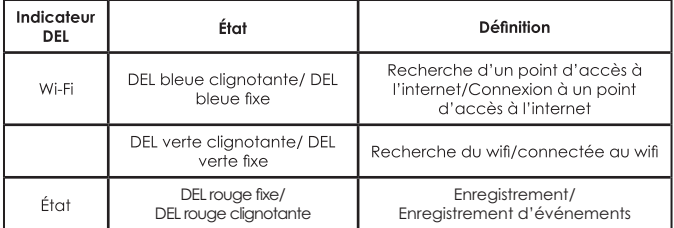

### **Fonction des boutons**

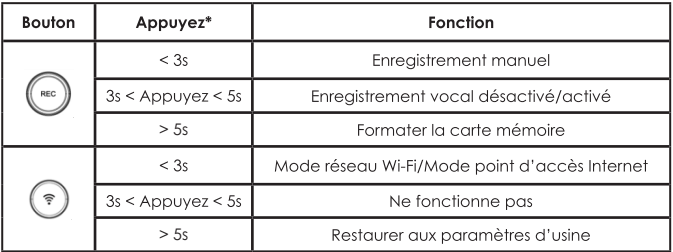

\*Lorsqu'on appuie sur le bouton, un bip se fait entendre toutes les 3 et 5 secondes. Le signal sonore retentit et la fonction spécifiée est exécutée lorsque la touche est relâchée.

CAMÉRA EMBARQUÉE EHD AVEC CAMÉRA ARRIÈRE **FHD INCLUSE** 

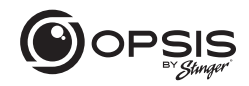

### Installation de la caméra embaravée OPSIS d'Stinger:

\*Pour un meilleur positionnement, il est recommandé de regarder l'image en direct de la caméra à partir de l'application avant le montage.

Sélectionnez un endroit du pare-brise où la vue avant du véhicule peut être enregistrée. Assurez-vous que le dispositif n'obstrue pas la vue du conducteur.

Nettoyez soigneusement l'emplacement de montage.

Fixez le support à la caméra embarquée, puis collez-la sur le pare-brise à l'endroit souhaité.

Connectez l'alimentation à votre caméra embarauée en utilisant soit le faisceau de câblage, soit le faisceau d'adaptateur pour allume-cigare.

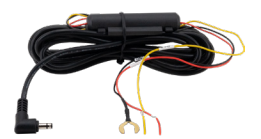

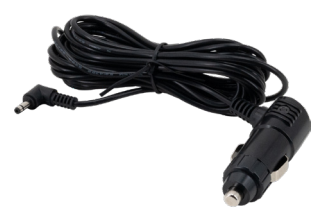

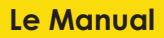

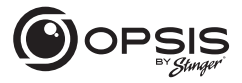

CAMÉRA EMBARQUÉE FHD AVEC CAMÉRA ARRIÈRE **FHD INCLUSE** 

La caméra embarquée s'allume automatiquement et commence à enregistrer sur la carte SD.

#### Modes d'enregistrement :

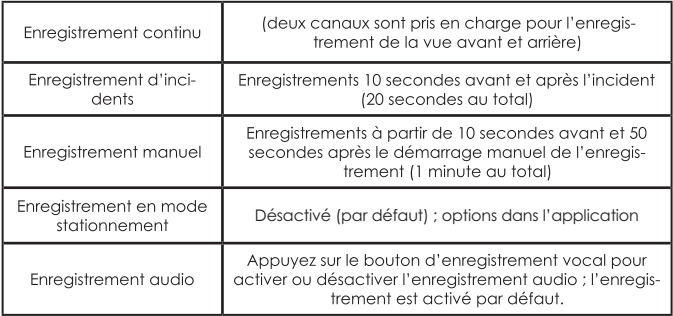

GPS (prise en charge GPS externe en option) Alerte vocale « GPS connecté » lorsque le GPS est connecté

CAMÉRA EMBARQUÉE FHD AVEC CAMÉRA ARRIÈRE **FHD INCLUSE** 

Pour gérer les paramètres de votre caméra embarquée, téléchargez l'application Stinger OPSIS pour iOS ou Android en scannant ce code QR:

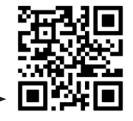

Après avoir téléchargé l'application, ouvrez l'application OPSIS et appuyez sur « Create an Account ».

Pour créer un compte, remplissez les informations requises (votre adresse électronique (ID)) et créez un mot de passe. OPSIS enverra un courriel de vérification avec un code à l'adresse électronique que vous avez fournie. Saisissez le code dans l'application pour terminer la configuration du compte.

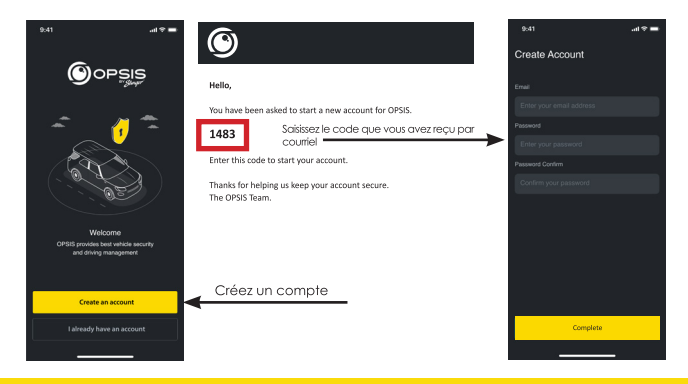

Courriel - support@opsisbystinger.com **<sup>83</sup>** Tél - 866-931-8021

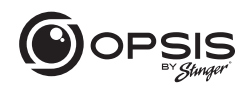

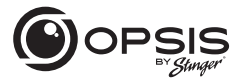

CAMÉRA EMBARQUÉE EHD AVEC CAMÉRA ARRIÈRE **FHD INCLUSE** 

#### Connecter OPSIS au Wi-Fi pour la première fois :

Appuyez sur « + Add Device » et suivez les instructions qui s'affichent à l'écran. Appuyez sur le bouton Wi-FI de la caméra embarquée. Le voyant Wi-Fi se met à clianoter en vert. Assurez-vous que le Wi-Fi est activé sur votre appareil (smartphone). Connectez-vous au réseau Wi-Fi « OPSIS xx » (ex : OPSIS 08).

Saisissez le mot de passe du Wi-Fi : 123456789

Une fois la caméra trouvée et connectée, une notification s'affiche dans l'application. Le voyant Wi-Fi doit alors être vert fixe.

#### Pour configurer le point d'accès pour la première fois :

REMARQUE : La caméra embarquée doit être connectée à un smartphone par Wi-Fi.

Dans l'application, allez dans « My Device » puis « Cloud Setting on OPSIS App ».

Saisissez les informations du point d'accès : SSID Wi-Fi et Mot de passe Wi-Fi, puis appuvez sur « Save ».

Le smartphone peut se déconnecter de l'application OPSIS après un délai d'attente.

Le voyant Wi-Fi clianote en bleu lors de la recherche du point d'accès. Lorsaue la caméra est connectée. la DEL bleue est allumée.

Pour des informations détaillées, veuillez télécharger le manuel complet : www.stingersolutions.com/pages/opsis

#### CAMÉRA EMBARQUÉE FHD AVEC CAMÉRA ARRIÈRE **FHD INCLUSE**

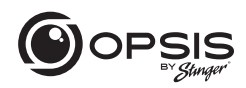

### Mise à jour du micrologiciel :

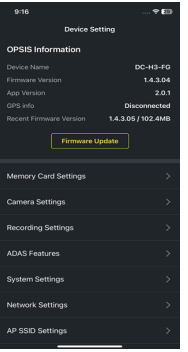

Une fois que l'application est connectée à l'appareil, elle vérifie automatiquement la présence du dernier micrologiciel.

Si une mise à jour du micrologiciel est disponible, le bouton « Firmware Update » dans les paramètres de l'appareil sera mis en surbrillance. Appuyez sur le bouton « Firmware Update » pour lancer la mise à jour. Une fois la mise à jour du micrologiciel terminée, la caméra embarquée redémarre automatiquement. L'installation de la mise à jour peut prendre quelques minutes. Lorsque la mise à jour est terminée, le message « La mise à jour est terminée » est annoncé. Il est possible qu'il vous soit demandé de reformater la carte SD à la fin du processus. Appuyez sur « REC » et maintenez-le enfoncé pendant 5 secondes sur la caméra embarquée pour terminer le processus.

REMARQUE : Le reformatage de votre carte supprimera tous les fichiers. Veillez à enregistrer les fichiers souhaités avant de lancer le processus de mise à jour du micrologiciel.

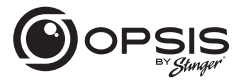

CAMÉRA EMBARQUÉE FHD AVEC CAMÉRA ARRIÈRE **FHD INCLUSE** 

#### **PC viewer :**

Le logiciel PC viewer peut être téléchargé depuis le site opsisbystinger.com et est compatible avec Mac et Windows.

Le PC viewer vous permet de consulter les paramètres et les vidéos de la carte microSD d'OPSIS.

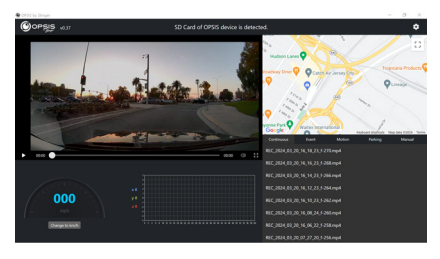

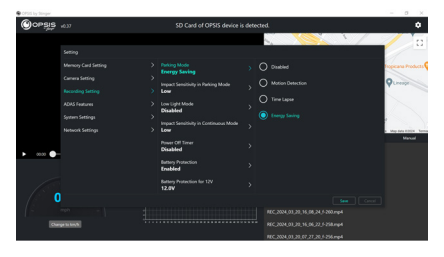

CAMÉRA EMBARQUÉE FHD AVEC CAMÉRA ARRIÈRE **FHD INCLUSE** 

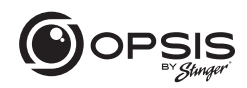

#### **Fonction Wi-Fi :**

Dans l'application OPSIS de Stinger, une fois connecté au Wi-Fi, vous pouvez :

> - Afficher les données de la caméra embarquée et la version de l'application - Gérer les paramètres de la caméra embarquée

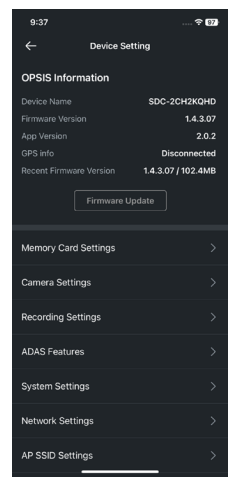

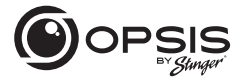

CAMÉRA EMBARQUÉE FHD AVEC CAMÉRA ARRIÈRE **FHD INCLUSE** 

Dans l'application OPSIS de Stinger, une fois connecté au Wi-Fi, vous pouvez :

- Afficher la vidéo en direct pour les caméras avant et arrière Activer ou désactiver les repères pour faciliter l'alignement et le positionnement de la caméra de tableau de bord

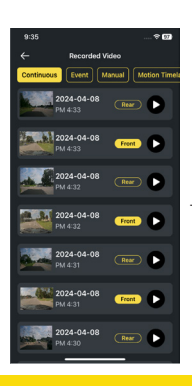

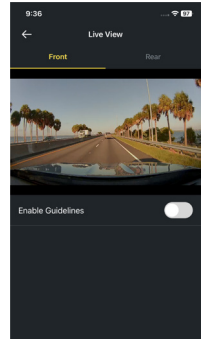

- Visualiser les vidéos enregistrées

CAMÉRA EMBARQUÉE FHD AVEC CAMÉRA ARRIÈRE **FHD INCLUSE** 

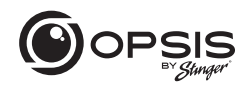

Dans l'application OPSIS de Stinger, une fois connecté au Wi-Fi, vous pouvez :

- Télécharger les vidéos sur votre téléphone

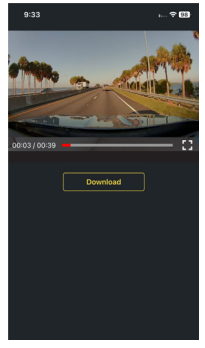

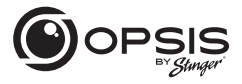

CAMÉRA EMBARQUÉE FHD AVEC CAMÉRA ARRIÈRE **FHD INCLUSE** 

#### **Fonction hotspot :**

Lorsque votre caméra est connectée à un hotspot, vous pouvez :

-Créer, modifier ou supprimer des barrières virtuelles (geofences)

Une barrière virtuelle est une barrière ou une limite virtuelle autour d'un emplacement. Définissez le rayon de la barrière entre 161 m et 3218 km (0,1 mi et 2000 mi).

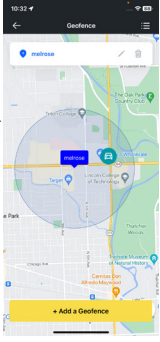

 - Recevoir des notifications en cas de départ ou d'arrivée dans la zone définie

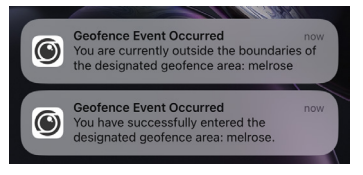

CAMÉRA EMBARQUÉE FHD AVEC CAMÉRA ARRIÈRE **FHD INCLUSE** 

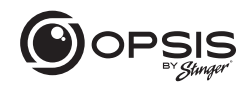

Lorsque votre caméra est connectée à un hotspot, vous pouvez :

-Recevoir des notifications lorsque le téléchargement de vidéos d'incidents est en cours

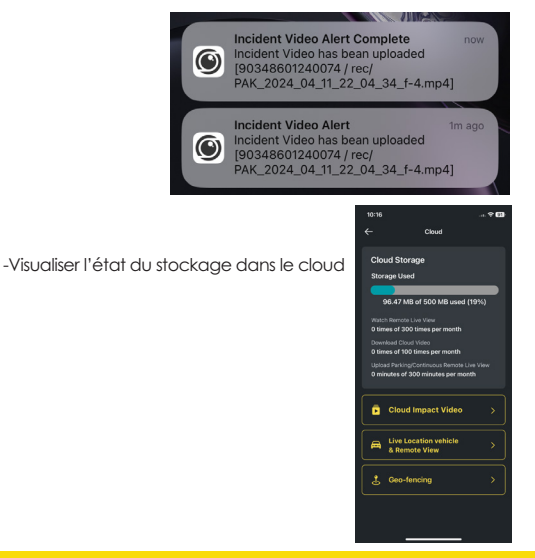

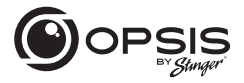

CAMÉRA EMBARQUÉE FHD AVEC CAMÉRA ARRIÈRE **FHD INCLUSE** 

Lorsque votre caméra est connectée à un hotspot, vous pouvez :

- Télécharger automatiquement une vidéo d'un choc important dans le cloud

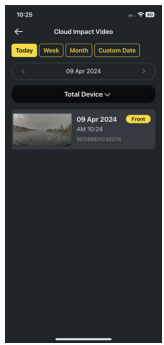

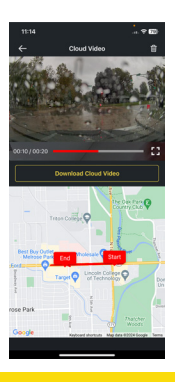

Visionner les vidéos enregistrées dans le cloud et téléchargez-les sur votre appareil.

CAMÉRA EMBARQUÉE FHD AVEC CAMÉRA ARRIÈRE **FHD INCLUSE** 

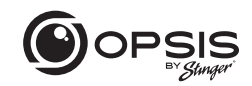

- Surveiller votre véhicule à distance en temps réel, depuis n'importe quel endroit et à n'importe quel moment.

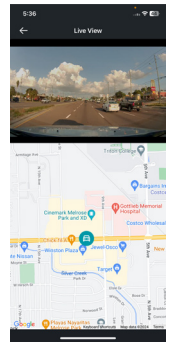

Tout ça sur l'application OPSIS by Stinger ou en vous connectant sur le site opsisbystinger.com

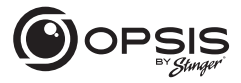

CAMÉRA EMBARQUÉE FHD AVEC CAMÉRA ARRIÈRE **FHD INCLUSE** 

#### **Paramétrage des fonctions ADAS :**

Pour pouvoir commencer à utiliser les fonctions de l'ADAS, le calibrage doit être effectué.

La commande «Initialiser l'ADAS» affichera l'état «Non calibré».

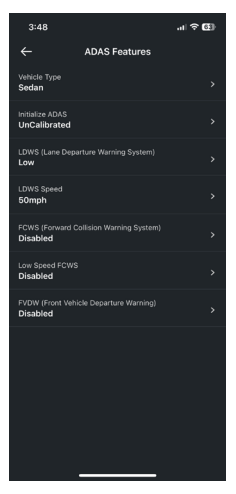

#### CAMÉRA EMBARQUÉE FHD AVEC CAMÉRA ARRIÈRE FHD INCLUSE

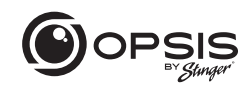

- Sélectionnez le type de véhicule.

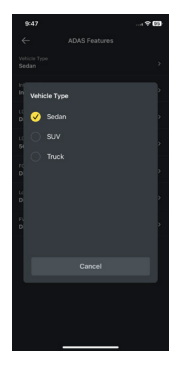

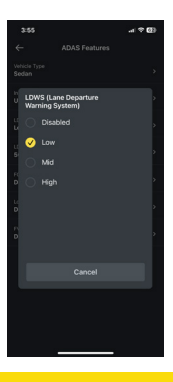

- Activez l'option LDWS. (réglage minimum pour le calibrage).

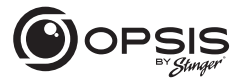

CAMÉRA EMBARQUÉE FHD AVEC CAMÉRA ARRIÈRE **FHD INCLUSE** 

- Sélectionnez «Initialiser ADAS» et sélectionnez «Oui» pour commencer le calibrage.

Lorsque le LDWS est activé, conduisez le véhicule à plus de 30 km/h pendant environ 1 minute. Les données de calibrage de cette conduite seront sauvegardées.

Les données de calibrage continueront d'être enregistrées à chaque fois que le véhicule roulera à plus de 18 mph, et ce jusqu'à ce que le calibrage soit terminé et que le LDWS émette deux bips d'avertissement.

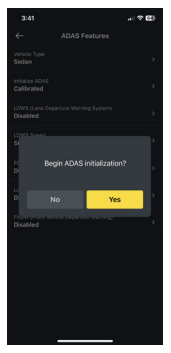

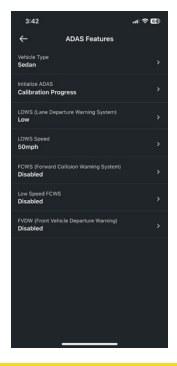

- Pendant l'calibrage, l'état de « Initialiser ADAS » sera mis à jour en « Progression de l'étalonnage ».

CAMÉRA EMBARQUÉE FHD AVEC CAMÉRA ARRIÈRE FHD INCLUSE

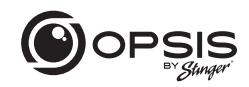

- Une fois le calibrage terminé, la commande affichera l'état «Calibré».

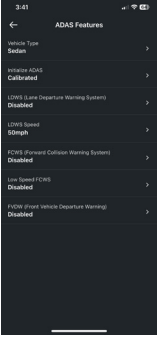

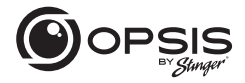

CAMÉRA EMBARQUÉE FHD AVEC CAMÉRA ARRIÈRE **FHD INCLUSE** 

#### **Paramètres OPSIS :**

Les paramètres de la caméra embarquée peuvent être modifiés dans l'application ou via le PC viewer.

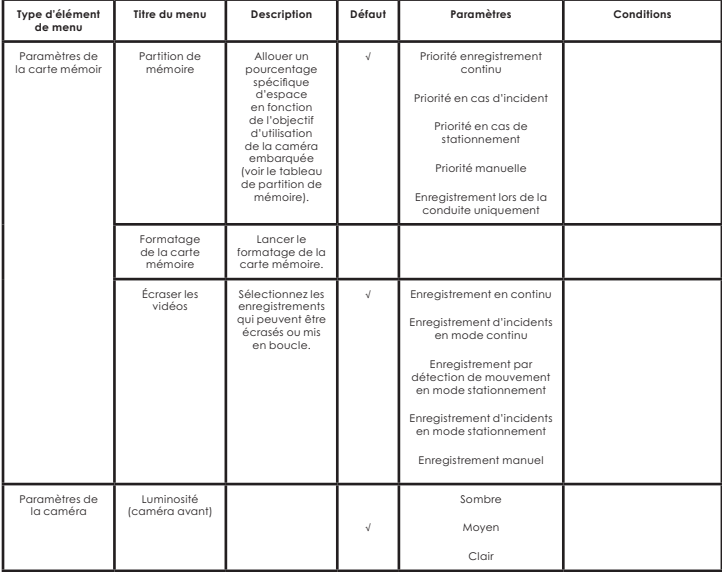

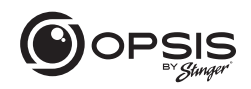

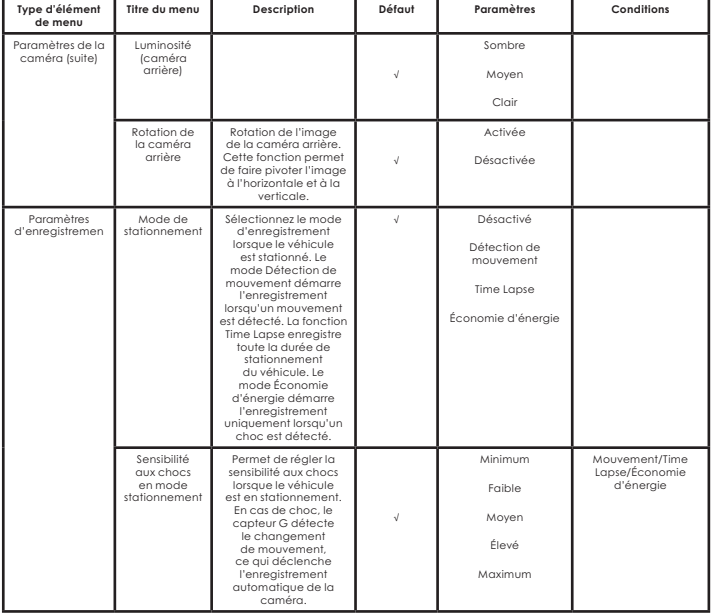

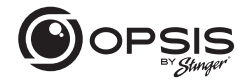

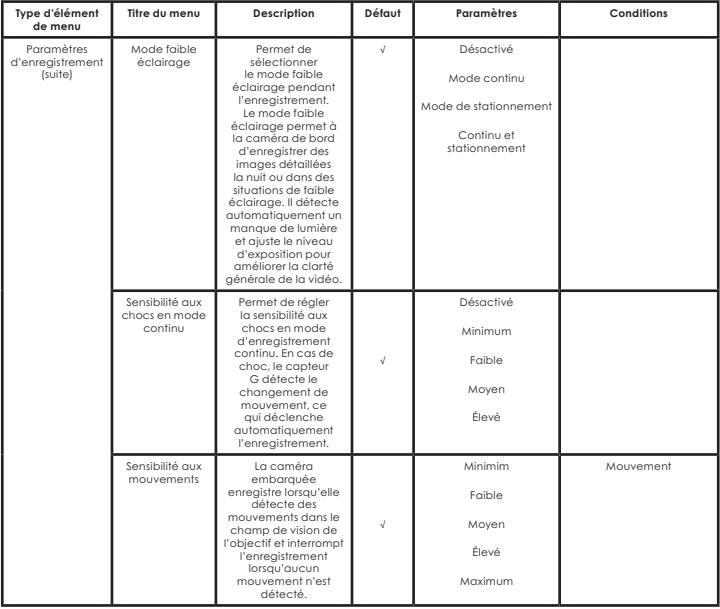

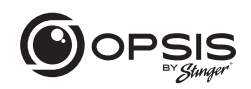

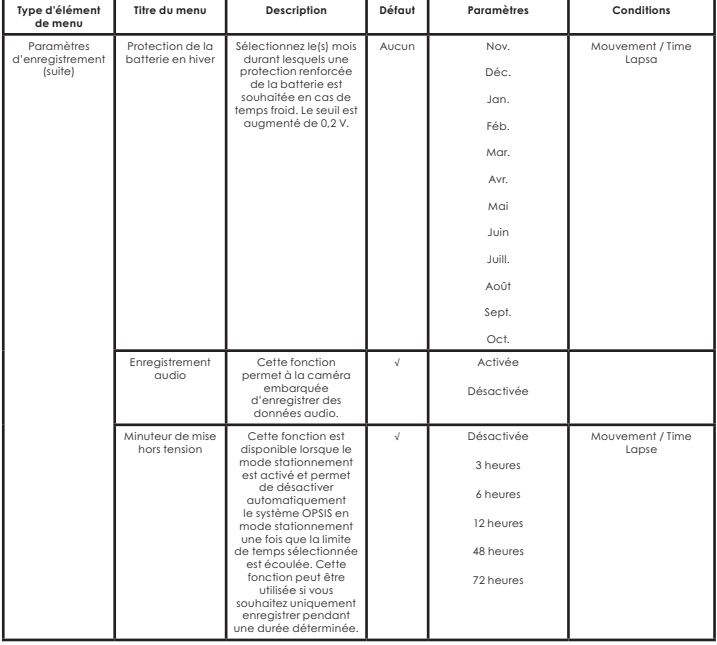

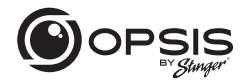

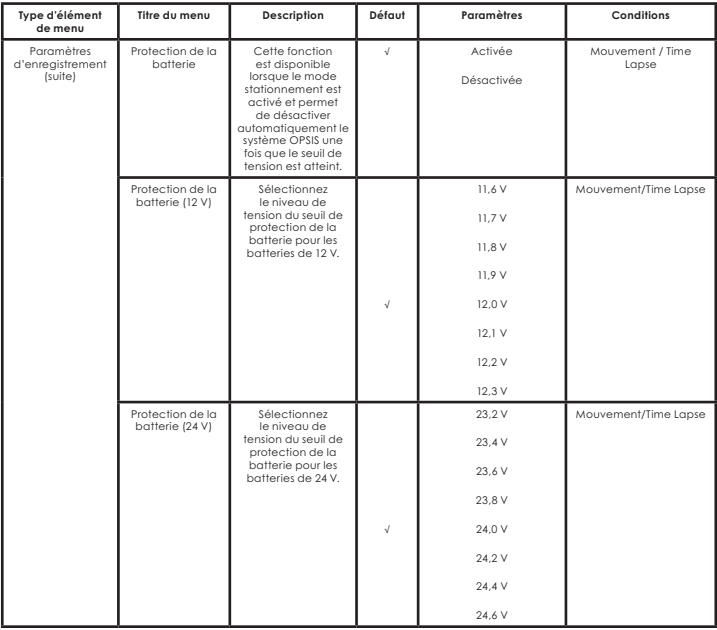

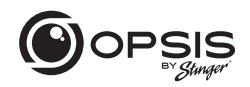

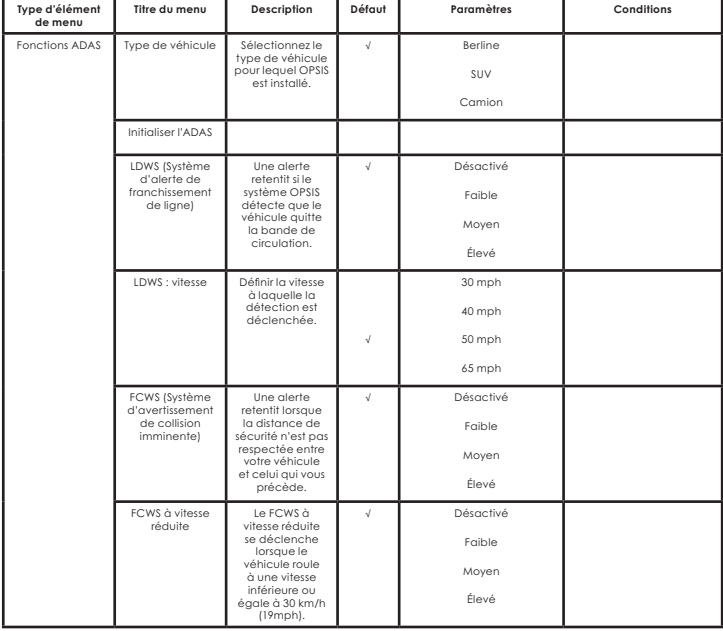

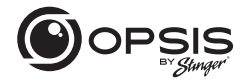

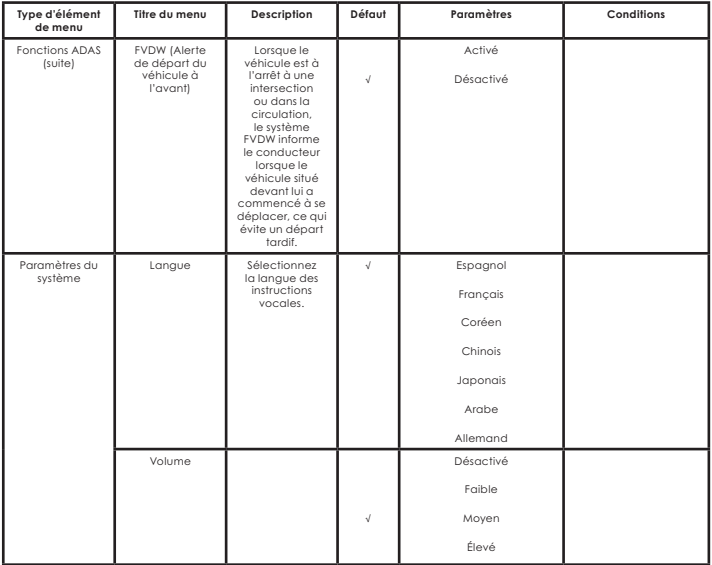

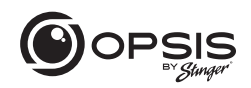

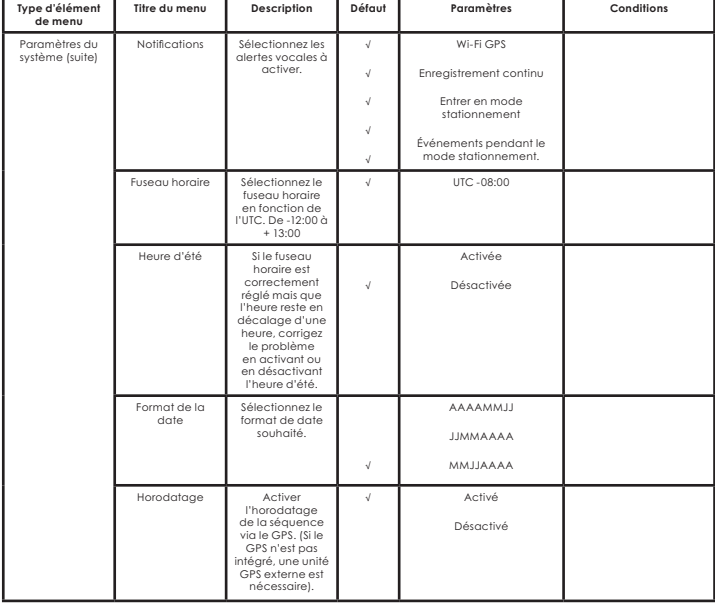

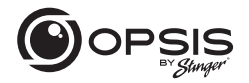

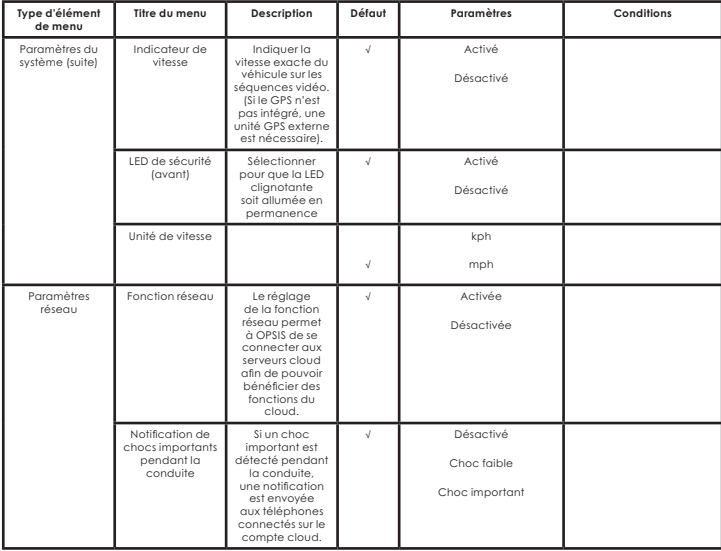

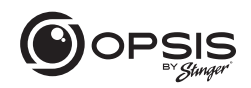

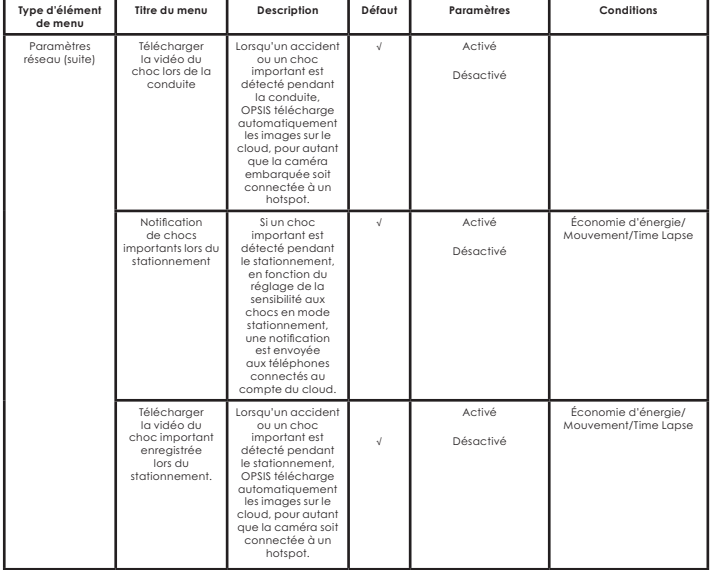

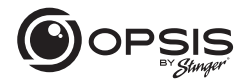

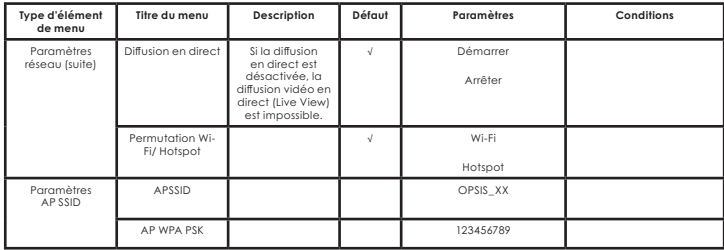
## **Le Manual**

CAMÉRA EMBARQUÉE FHD AVEC CAMÉRA ARRIÈRE **FHD INCLUSE** 

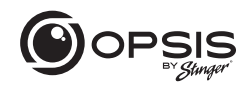

#### **Partition de mémoire :**

Le partitionnement de la carte mémoire permet d'allouer un pourcentage spécifique de l'espace en fonction des besoins d'utilisation de la caméra embarquée. Les pourcentages par défaut sont indiqués ci-dessous :

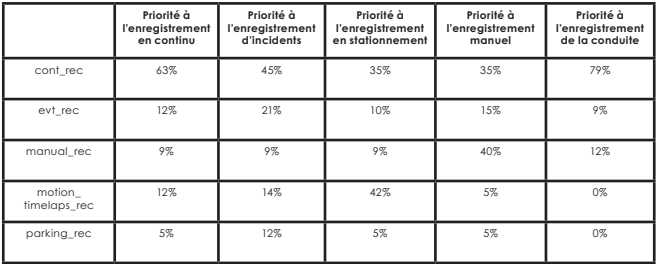

## **Caractéristiques de la caméra embarquée :**

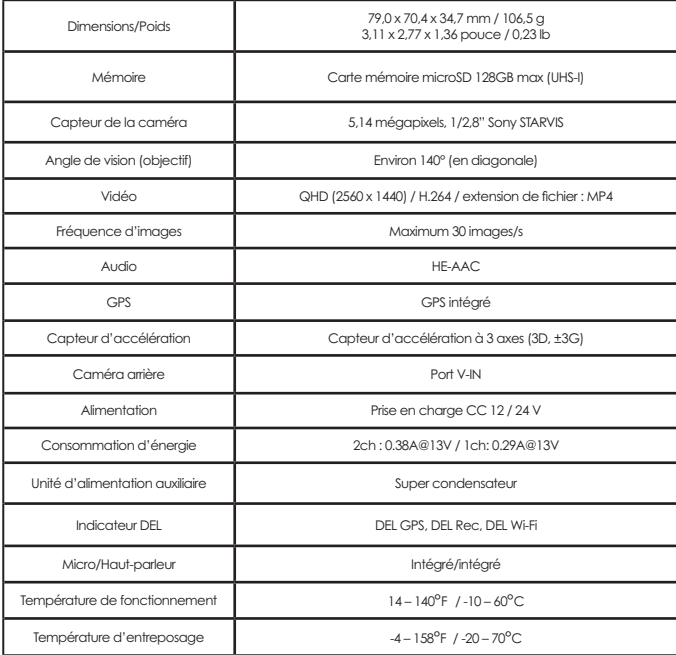

## **Le Manual**

CAMÉRA EMBARQUÉE FHD AVEC CAMÉRA ARRIÈRE FHD INCLUSE

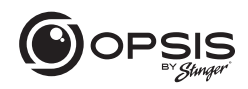

### **Caractéristiques de la caméra arrière :**

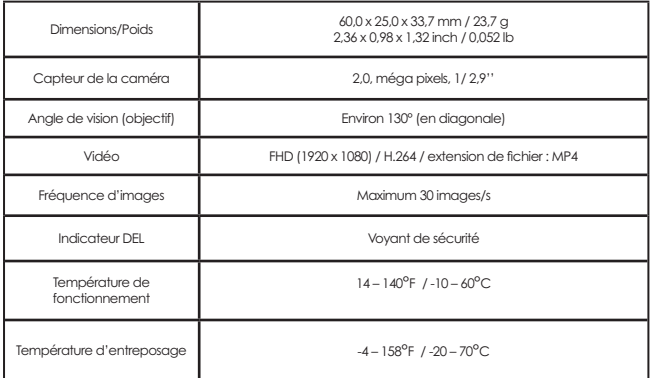

## Caractéristiques de la caméra embarquée :

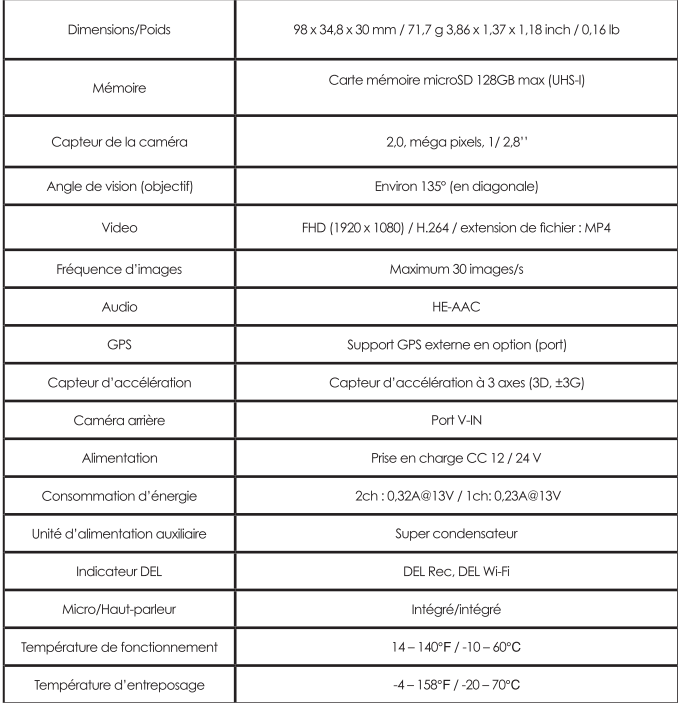

## **Le Manual**

### CAMÉRA EMBARQUÉE FHD AVEC CAMÉRA ARRIÈRE FHD INCLUSE

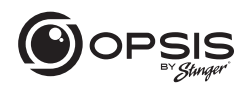

### Caractéristiques de la caméra arrière :

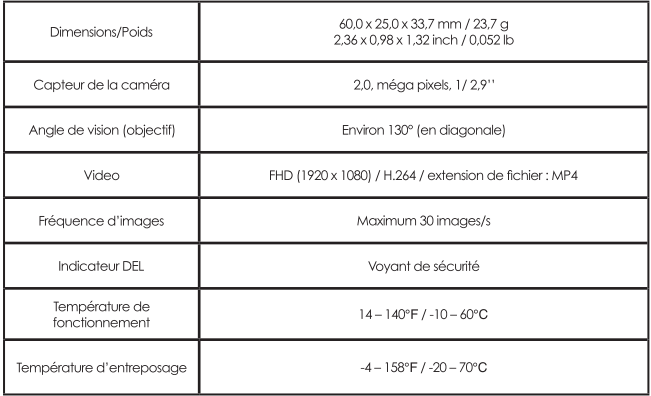

# **Le Manual Garantie**

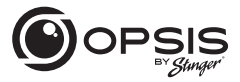

CAMÉRA EMBARQUÉE FHD AVEC CAMÉRA ARRIÈRE **FHD INCLUSE** 

#### **LIMITATION DE GARANTIE SUR LES PRODUITS STINGER (NON TRANSFÉRABLE)**

Stinger, une société de Floride (Stinger) garantit à l'acheteur original au détail que le(s) produit(s) automobile(s) de marque Stinger acheté(s) auprès d'un concessionnaire agréé Stinger et/ou d'un concessionnaire de voitures neuves, et installé(s) dans le véhicule d'origine, est (sont) exempt(s) de défauts de matériaux ou de fabrication dans des conditions normales d'utilisation et pour une période minimale d'un an à compter de la date d'achat au détail, selon ce qui survient en premier lieu. Un ticket de caisse ou un contrat d'achat du véhicule, indiquant la date d'installation et les détails du produit Stinger, est nécessaire pour vérifier la preuve de l'achat au détail. Aucun enregistrement de garantie n'est requis.

Si le(s) produit(s) ou toute partie de celui-ci s'avère(nt) défectueux pendant la période de garantie applicable, le(s) produit(s) défectueux sera(ont) réparé(s) ou remplacé(s) par un(des) produit(s) équivalent(s) reconditionné(s), à la seule discrétion d'Stinger. Pour bénéficier du service de garantie, le(s) produit(s) doit(vent) être retourné(s) à un revendeur agréé Stinger, accompagné(s) de la preuve d'achat au détail et de la couverture de la garantie.

Les produits Stinger achetés auprès d'un revendeur non agréé sont exclus de la garantie.

#### **Exclusions**

- Travaux de réparation ou d'installation.
- Élimination des parasites ou du bruit d'origine externe, ou correction des problèmes de réception ou de perte de service dus aux signaux de radio terrestre, de radio par satellite, de téléphone, de Bluetooth, de télévision ou de navigation.
- Les frais encourus et/ou la perte d'utilisation du véhicule pour l'installation, l'enlèvement ou la réinstallation du/des produit(s).
- Dommages aux caméras, haut-parleurs, accessoires, logiciels ou systèmes électriques du véhicule autres que ceux d'Stinger.

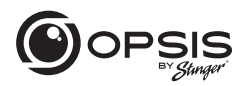

• Dommages cosmétiques ou dommages dus à la négligence, à une mauvaise utilisation, à un abus, au non-respect des instructions d'utilisation, à des déversements accidentels ou à des nettoyants appliqués par le client, à des produits chimiques, au sel, à la grêle, aux tempêtes de vent, à la foudre ou à des températures extrêmes.

• Les dommages dus à une installation ou à un raccordement incorrect, à un raccordement incorrect à un équipement d'un autre fabricant ou à une modification de l'équipement existant.

• Les produits qui ont été ouverts ou altérés pour quelque raison que ce soit ou qui ont été endommagés à la suite d'une modification ou d'un service effectué par quelqu'un d'autre qu'Stinger.

• Caméra de recul (si le véhicule en est équipé) : dommages ou pertes dus à une utilisation incorrecte, à l'absence de nettoyage de l'objectif de la caméra, à la méconnaissance des capacités et des limites de la caméra.

L'étendue de la responsabilité de Stinger dans le cadre de cette garantie est limitée à la réparation ou au remplacement prévus ci-dessus et, en aucun cas, la responsabilité de Stinger ne dépassera le prix d'achat payé par l'acheteur pour le produit. Sauf indication expresse dans la présente limitation de garantie, Stinger ne donne aucune autre garantie, expresse ou implicite, y compris toute garantie implicite de qualité marchande et d'adéquation à un usage particulier. Stinger rejette expressément toute garantie non mentionnée dans la présente limitation de garantie. Toute garantie implicite pouvant être imposée par la loi est limitée aux termes de la présente limitation de garantie expresse.

Certains États ne permettent pas de limiter la durée d'une garantie implicite. Dans ces États, les limitations ou exclusions de la présente limitation de garantie peuvent ne pas s'appliquer. Certains États n'autorisent pas l'exclusion ou la limitation des dommages accessoires ou indirects. Dans ces États, l'exclusion ou la limitation de cette limitation de garantie peut avoir d'autres droits, qui varient d'un État à l'autre.

Stinger | 15500 Lightwave Dr Clearwater, FL 33760 | stingersolutions.com

Courriel - support@opsisbystinger.com **<sup>117</sup>** Tél - 866-931-8021

email - support@opsisbystinger.com tel - 866-931-8021

Stinger.com REV 042424

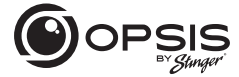

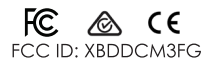

This device complies with part 15 of the FCC Rules. Operation is subject to the following two conditions: (1) This device may not cause harmful interference, and (2) this device must accept any interference received, including interference that may cause undesired operation.